# Symantec™ Data Loss Prevention System Requirements and Compatibility Guide

Version 10.5

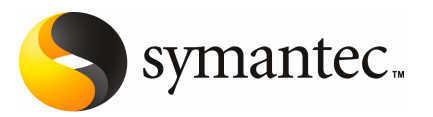

# Symantec™Data Loss Prevention System Requirements and Compatibility Guide

The software described in this book is furnished under a license agreement and may be used only in accordance with the terms of the agreement.

Documentation version: 10.5

### Legal Notice

Copyright © 2010 Symantec Corporation. All rights reserved.

Symantec and the Symantec Logo are trademarks or registered trademarks of Symantec Corporation or its affiliates in the U.S. and other countries. Other names may be trademarks of their respective owners.

This Symantec product may contain third party software for which Symantec is required to provide attribution to the third party ("Third Party Programs"). Some of the Third Party Programs are available under open source or free software licenses. The License Agreement accompanying the Software does not alter any rights or obligations you may have under those open source or free software licenses. Please see the *Third-Party License Agreements* document accompanying this Symantec product for more information on the Third Party Programs.

The product described in this document is distributed under licenses restricting its use, copying, distribution, and decompilation/reverse engineering. No part of this document may be reproduced in any form by any means without prior written authorization of Symantec Corporation and its licensors, if any.

THE DOCUMENTATION IS PROVIDED "AS IS" AND ALL EXPRESS OR IMPLIED CONDITIONS, REPRESENTATIONS AND WARRANTIES, INCLUDING ANY IMPLIED WARRANTY OF MERCHANTABILITY, FITNESS FOR A PARTICULAR PURPOSE OR NON-INFRINGEMENT, ARE DISCLAIMED, EXCEPT TO THE EXTENT THAT SUCH DISCLAIMERS ARE HELD TO BE LEGALLY INVALID. SYMANTEC CORPORATION SHALL NOT BE LIABLE FOR INCIDENTAL OR CONSEQUENTIAL DAMAGES IN CONNECTION WITH THE FURNISHING, PERFORMANCE, OR USE OF THIS DOCUMENTATION. THE INFORMATION CONTAINED IN THIS DOCUMENTATION IS SUBJECT TO CHANGE WITHOUT NOTICE.

The Licensed Software and Documentation are deemed to be commercial computer software as defined in FAR 12.212 and subject to restricted rights as defined in FAR Section 52.227-19 "Commercial Computer Software - Restricted Rights" and DFARS 227.7202, "Rights in Commercial Computer Software or Commercial Computer Software Documentation", as applicable, and any successor regulations. Any use, modification, reproduction release, performance, display or disclosure of the Licensed Software and Documentation by the U.S. Government shall be solely in accordance with the terms of this Agreement.

Symantec Corporation 350 Ellis Street Mountain View, CA 94043

<http://www.symantec.com>

# Technical Support

<span id="page-3-0"></span>Symantec Technical Support maintains support centers globally. Technical Support's primary role is to respond to specific queries about product features and functionality. The Technical Support group also creates content for our online Knowledge Base. The Technical Support group works collaboratively with the other functional areas within Symantec to answer your questions in a timely fashion. For example, the Technical Support group works with Product Engineering and Symantec Security Response to provide alerting services and virus definition updates.

Symantec's support offerings include the following:

- A range of support options that give you the flexibility to select the right amount of service for any size organization
- Telephone and/or web-based support that provides rapid response and up-to-the-minute information
- Upgrade assurance that delivers automatic software upgrades protection
- Global support purchased on a regional business hours or 24 hours a day, 7 days a week basis
- Premium service offerings that include Account Management Services

For information about Symantec's support offerings, you can visit our web site at the following URL:

#### <www.symantec.com/business/support/>

All support services will be delivered in accordance with your support agreement and the then-current enterprise technical support policy.

### Contacting Technical Support

Customers with a current support agreement may access Technical Support information at the following URL:

#### <www.symantec.com/business/support/>

Before contacting Technical Support, make sure you have satisfied the system requirements that are listed in your product documentation. Also, you should be at the computer on which the problem occurred, in case it is necessary to replicate the problem.

When you contact Technical Support, please have the following information available:

■ Product release level

- Hardware information
- Available memory, disk space, and NIC information
- Operating system
- Version and patch level
- Network topology
- Router, gateway, and IP address information
- Problem description:
	- Error messages and log files
	- Troubleshooting that was performed before contacting Symantec
	- Recent software configuration changes and network changes

### Licensing and registration

If your Symantec product requires registration or a license key, access our technical support web page at the following URL:

<www.symantec.com/business/support/>

### Customer service

Customer service information is available at the following URL:

<www.symantec.com/business/support/>

Customer Service is available to assist with non-technical questions, such as the following types of issues:

- Questions regarding product licensing or serialization
- Product registration updates, such as address or name changes
- General product information (features, language availability, local dealers)
- Latest information about product updates and upgrades
- Information about upgrade assurance and support contracts
- Information about the Symantec Buying Programs
- Advice about Symantec's technical support options
- Nontechnical presales questions
- Issues that are related to CD-ROMs or manuals

### Support agreement resources

If you want to contact Symantec regarding an existing support agreement, please contact the support agreement administration team for your region as follows:

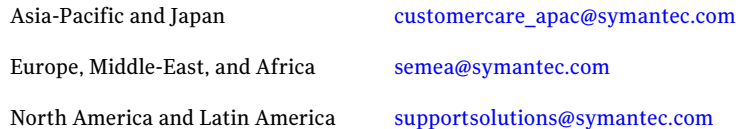

### Additional enterprise services

Symantec offers a comprehensive set of services that allow you to maximize your investment in Symantec products and to develop your knowledge, expertise, and global insight, which enable you to manage your business risks proactively.

Enterprise services that are available include the following:

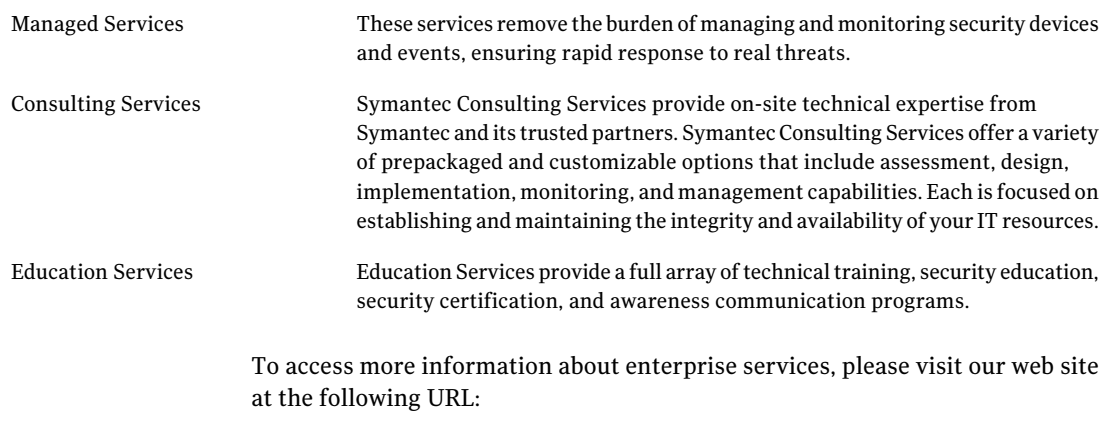

#### <www.symantec.com/business/services/>

Select your country or language from the site index.

# **Contents**

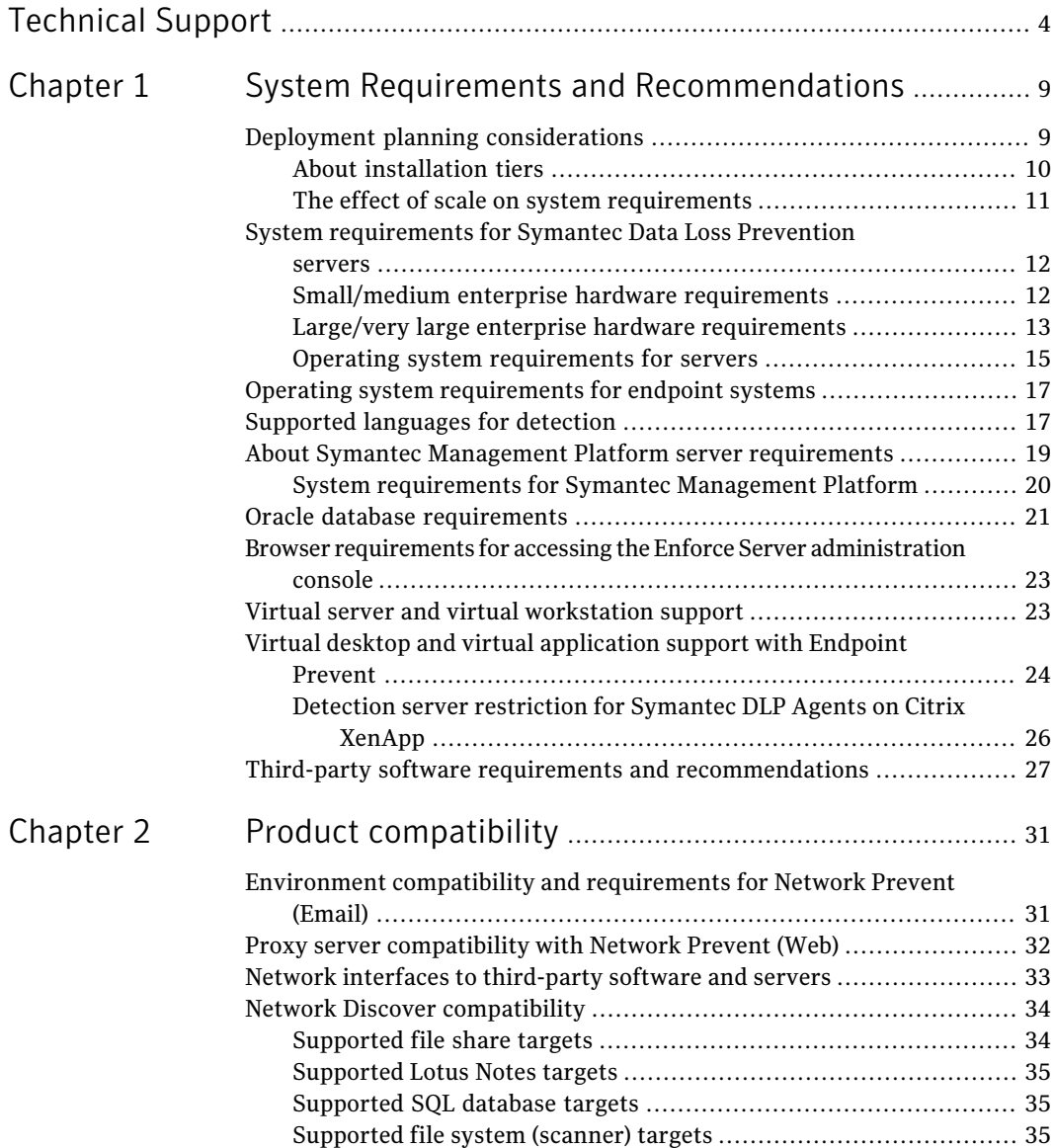

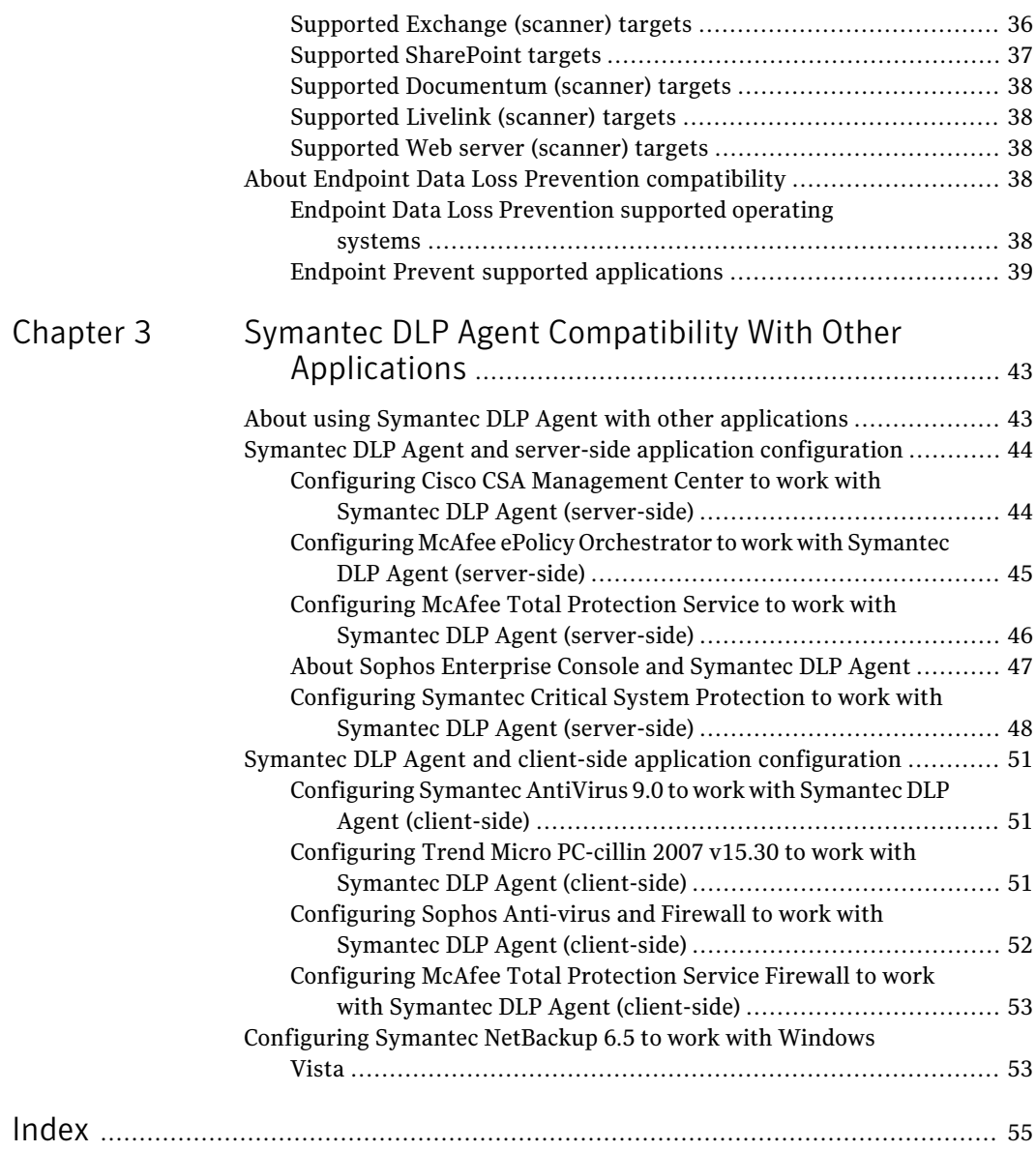

# Chapter

# <span id="page-8-0"></span>System Requirements and Recommendations

This chapter includes the following topics:

- Deployment planning [considerations](#page-8-1)
- System [requirements](#page-11-0) for Symantec Data Loss Prevention servers
- Operating system [requirements](#page-16-0) for endpoint systems
- [Supported](#page-16-1) languages for detection
- About Symantec Management Platform server [requirements](#page-18-0)
- Oracle database [requirements](#page-20-0)
- Browser requirements for accessing the Enforce Server [administration](#page-22-0) console
- <span id="page-8-1"></span>■ Virtual server and virtual [workstation](#page-22-1) support
- Virtual desktop and virtual [application](#page-23-0) support with Endpoint Prevent
- Third-party software requirements and [recommendations](#page-26-0)

# <span id="page-8-2"></span>Deployment planning considerations

Installation planning and system requirements for Symantec Data Loss Prevention depend on:

- The type and amount of information you want to protect
- The amount of network traffic you want to monitor
- The size of your organization

■ The type of Symantec Data Loss Prevention detection servers you choose to install

These factors affect both:

■ The type of installation tier you choose to deploy (three-tier, two-tier, or single-tier)

See "About [installation](#page-9-0) tiers" on page 10.

<span id="page-9-0"></span>■ The system requirements for your Symantec Data Loss Prevention installation

See "The effect of scale on system [requirements"](#page-10-0) on page 11.

### <span id="page-9-1"></span>About installation tiers

Symantec Data Loss Prevention supports three different installation types: three-tier, two-tier, and single-tier. Symantec recommends the three-tier installation. However, your organization might need to implement a two-tier installation depending on available resources and organization size. Single-tier installations are recommended only for performing risk assessments or testing the software.

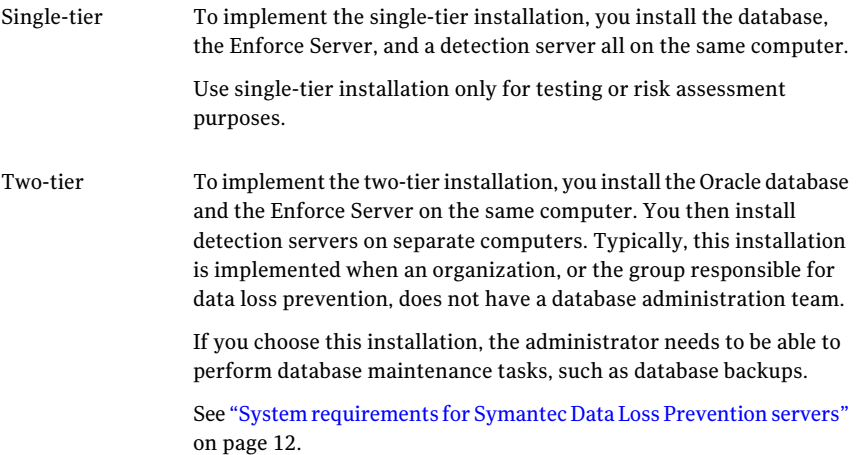

To implement the three-tier installation, you install the Oracle database, the Enforce Server, and a detection server on separate computers. Symantec recommends implementing the three-tier installation architecture as it enables your database administration team to control the database. In this way you can use all of your corporate standard tools for database backup, recovery, monitoring, performance, and maintenance. Three-tier installations require that you install the Oracle Client (SQL\*Plus and Database Utilities) on the Enforce Server to communicate with the Oracle server. Three-tier

> See "System [requirements](#page-11-0) for Symantec Data Loss Prevention servers" on page 12.

## <span id="page-10-3"></span>The effect of scale on system requirements

<span id="page-10-0"></span>Some system requirements vary depending on the size of the Symantec Data Loss Prevention software deployment. Determine the size of your organization and the corresponding Symantec Data Loss Prevention deployment using the information in this section.

The key considerations in determining the deployment size are as follows:

- Number of employees to be monitored
- Amount of network traffic to monitor
- Size of Exact Data Match profile (EDM) or Indexed Data Match profile (IDM)

<span id="page-10-4"></span>The following table outlines two sample deployments based on enterprise size. Review these sample deployments to understand which best matches your organization's environment.

<span id="page-10-5"></span><span id="page-10-2"></span><span id="page-10-1"></span>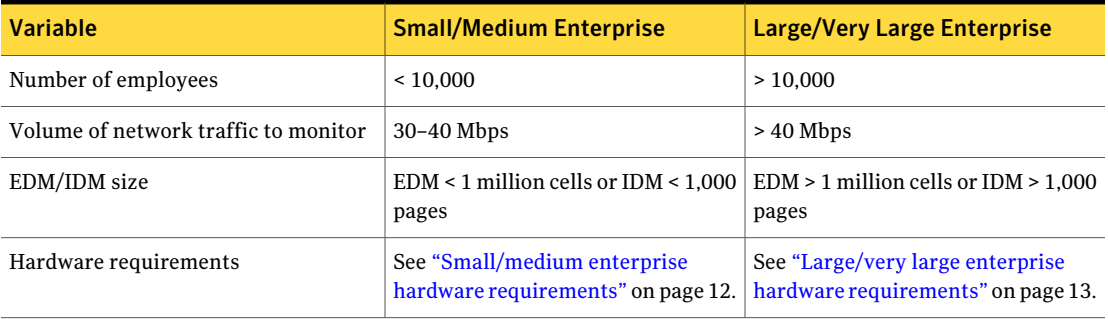

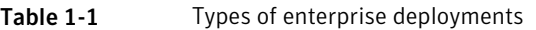

For additional related information see also *Symantec Data LossPreventionNetwork Performance Sizing Guidelines*.

# System requirements for Symantec Data Loss Prevention servers

<span id="page-11-0"></span>All Symantec Data Loss Prevention servers must meet or exceed the minimum hardware specifications and run on one of the supported operating systems.

- See ["Small/medium](#page-11-1) enterprise hardware requirements" on page 12.
- See "Large/very large enterprise hardware [requirements"](#page-12-0) on page 13.
- See "Operating system [requirements](#page-14-0) for servers" on page 15.

Symantec Data Loss Prevention requires the Oracle 10g database. If the Oracle database is installed on a dedicated computer (a three-tier deployment), that system must meet it own set of system requirements.

See "Oracle database [requirements"](#page-20-0) on page 21.

<span id="page-11-1"></span>All installations thatinclude the Endpoint Discover or Endpoint Prevent products require a separate Symantec Management Console installation, which has its own set of system requirements.

See "About Symantec Management Platform server [requirements"](#page-18-0) on page 19.

# <span id="page-11-6"></span>Small/medium enterprise hardware requirements

The following table provides the system requirements for small and medium-size enterprise systems.

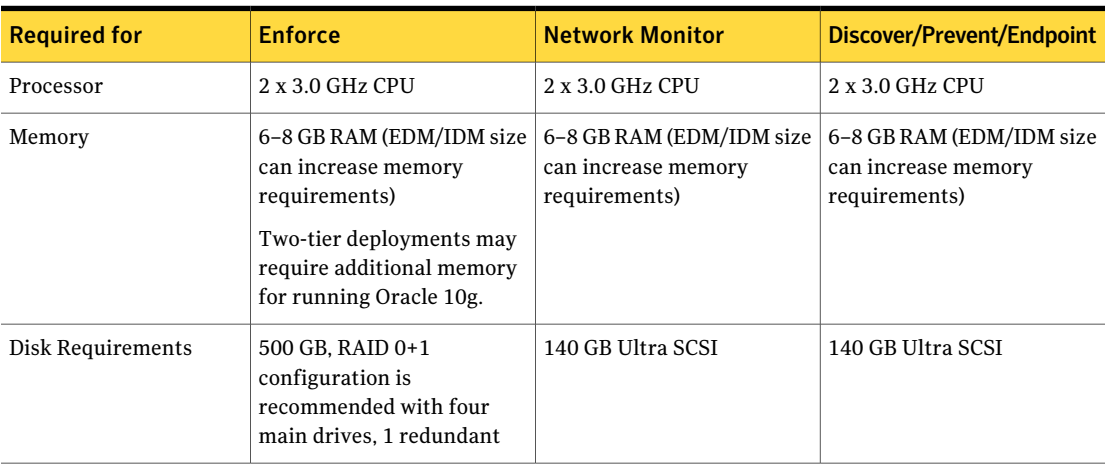

<span id="page-11-8"></span><span id="page-11-7"></span><span id="page-11-5"></span><span id="page-11-4"></span><span id="page-11-3"></span><span id="page-11-2"></span>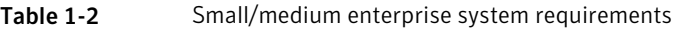

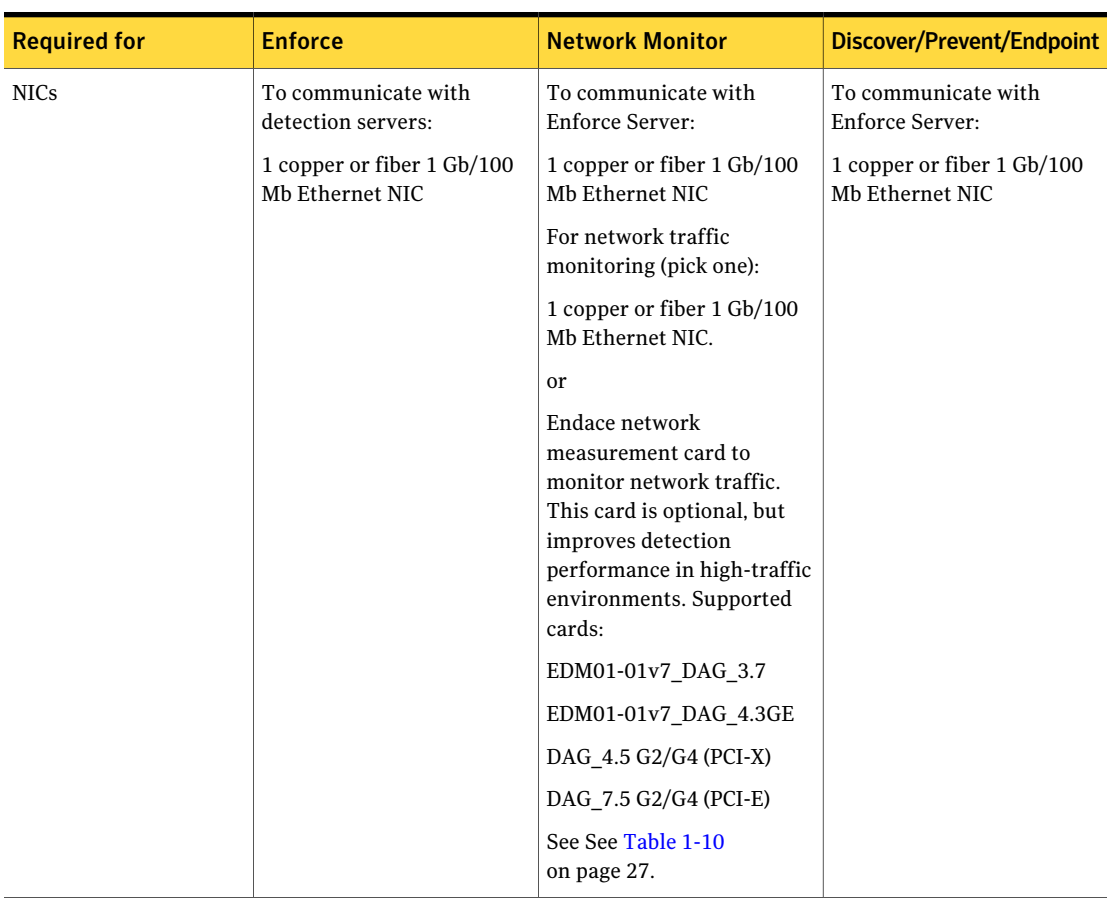

<span id="page-12-5"></span><span id="page-12-1"></span>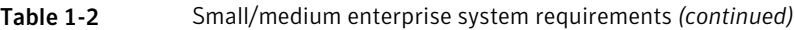

<span id="page-12-0"></span>See "The effect of scale on system [requirements"](#page-10-0) on page 11.

# <span id="page-12-2"></span>Large/very large enterprise hardware requirements

The following table provides the system requirements for large and very large enterprise systems.

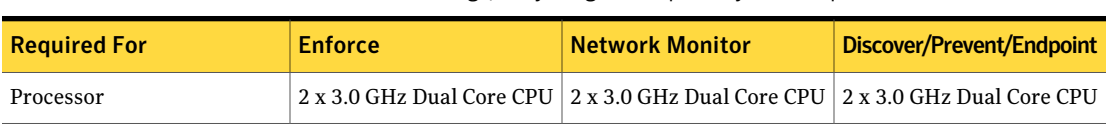

#### <span id="page-12-4"></span><span id="page-12-3"></span>Table 1-3 Large/Very Large enterprise system requirements

#### 14 | System Requirements and Recommendations System requirements for Symantec Data Loss Prevention servers

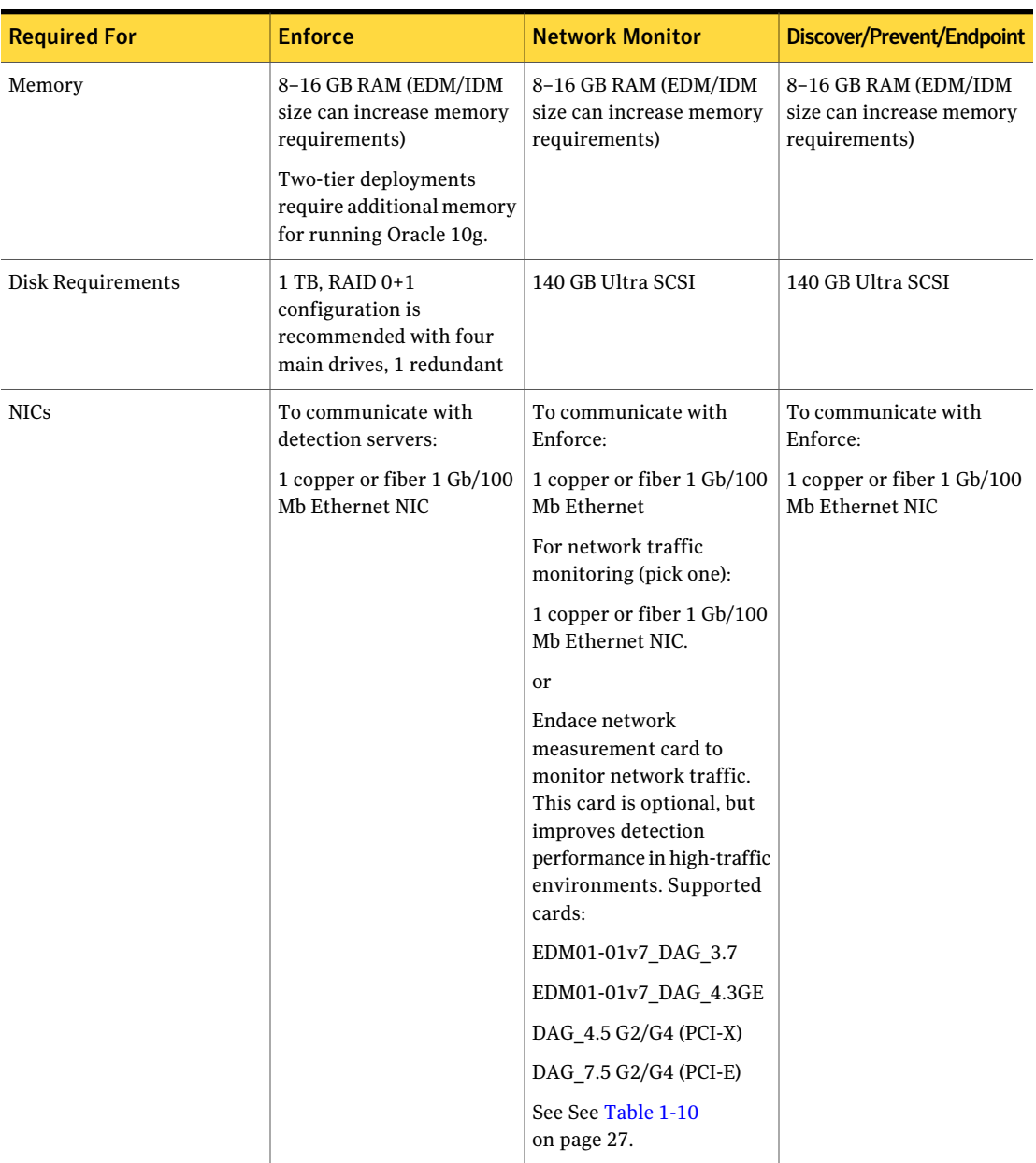

<span id="page-13-5"></span><span id="page-13-4"></span><span id="page-13-3"></span><span id="page-13-2"></span><span id="page-13-1"></span><span id="page-13-0"></span>Table 1-3 Large/Very Large enterprise system requirements *(continued)*

See "The effect of scale on system [requirements"](#page-10-0) on page 11.

### <span id="page-14-2"></span>Operating system requirements for servers

<span id="page-14-0"></span>Symantec Data Loss Prevention servers can be installed on a supported Linux or Windows operating system. Different operating systems can be used for different servers in a heterogeneous environment.

Symantec Data Loss Prevention supports the following operating systems for Enforce Server and detection server computers:

- <span id="page-14-3"></span><span id="page-14-1"></span>■ Microsoft Windows Server 2003, Enterprise Edition (32-bit) with Service Pack 2 or higher
- Red Hat Enterprise Linux 5 (32-bit) Update 2 or higher

English language versions of both operating systems are supported. In addition, localized versions of Windows platforms are supported for Symantec Data Loss Prevention servers and Endpoint computers. Note that localized Linux platforms are not currently supported.

See ["Supported](#page-16-1) languages for detection" on page 17.

See also the *Symantec Data Loss Prevention Administration Guide* for detailed information about supported languages and character sets.

See "System [requirements](#page-11-0) for Symantec Data Loss Prevention servers" on page 12.

### Linux partition size guidelines

Minimum size requirements for Linux partitions vary according to the specific details of your Symantec Data Loss Prevention installation. The table below provides general guidelines that should be adapted to your installation as circumstances warrant.

**Table 1-4** Linux partition minimum size guidelines—Enforce Server with Oracle database

| <b>Partition</b> | Minimum size guidelines                                                            | <b>Description and Comments</b>                                                                                                    |
|------------------|------------------------------------------------------------------------------------|----------------------------------------------------------------------------------------------------|
|                  | 30 GB minimum<br>40 GB recommended to accomodate future<br>expansions and upgrades | The Oracle installer requires significant space<br>in this directory.                                                                                                    |
| /opt             | 500 GB for Small/Medium installations<br>1 TB for Large/Very Large installations   | Contains installed programs such as Symantec<br>Data Loss Prevention, the Oracle Server, and<br>the Oracle database. The Oracle database<br>requires significant space in this directory. For<br>improved performance, you may want to mount<br>this partition on different disks/SAN/RAID<br>from where the root partition is mounted. |

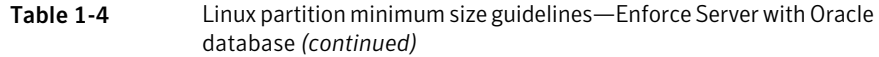

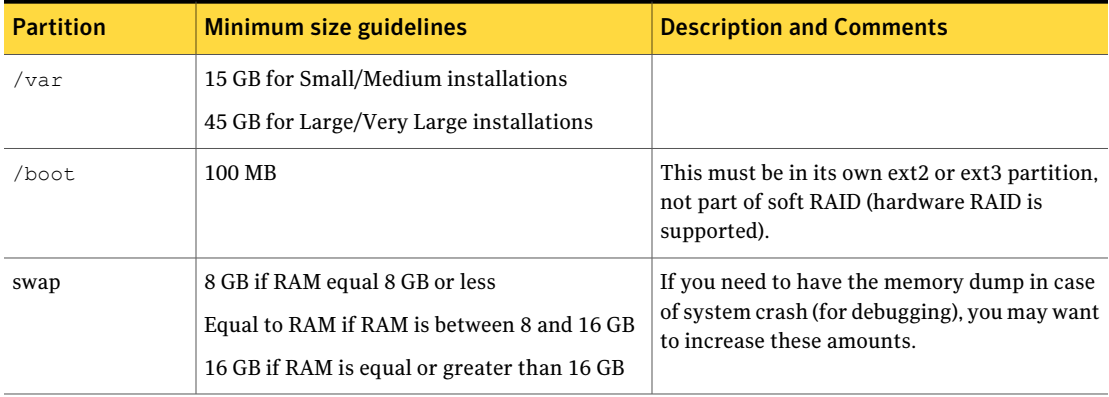

Table 1-5 Linux partition minimum size guidelines—Enforce Server without an Oracle database

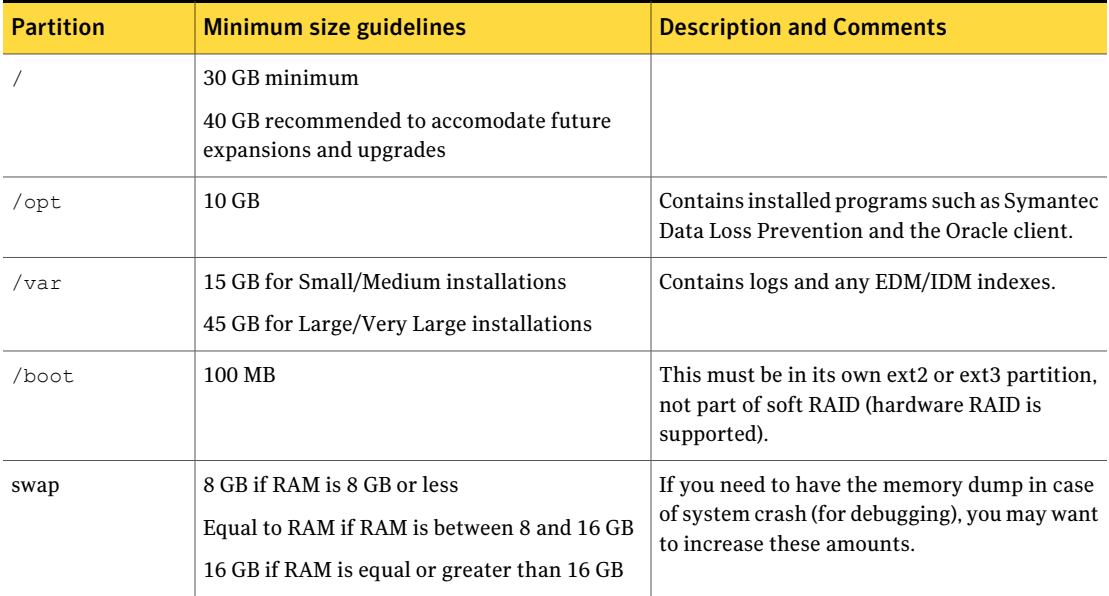

Note that partition size guidelines for detection servers are similar to those for Enforce Server without an Oracle database.

# <span id="page-16-2"></span>Operating system requirements for endpoint systems

<span id="page-16-3"></span><span id="page-16-0"></span>Symantec DLP Agents can be installed on computers running any of the following Windows operating systems:

- Microsoft Windows Server 2003 (32-bit) with Service Pack 2 or Windows Server 2003 R2 (32-bit)
- Microsoft Windows XP Professional with Service Pack 2 or Service Pack 3
- Microsoft Windows Vista Enterprise or Business with Service Pack 1
- Microsoft Windows 7 (32-bit or 64-bit), Enterprise, Professional, or Ultimate

Symantec DLP Agents can also be installed on supported localized versions of these Windows operating systems.

See ["Supported](#page-16-1) languages for detection" on page 17.

See also the *Symantec Data Loss Prevention Administration Guide* for detailed information about supported languages and character sets.

<span id="page-16-1"></span>See "About Endpoint Data Loss Prevention [compatibility"](#page-37-3) on page 38.

See "About Symantec Management Platform server [requirements"](#page-18-0) on page 19.

# Supported languages for detection

Symantec Data Loss Prevention supports a large number of languages for detection. Policies can be defined that accurately detect and report on the violations found in content in these languages.

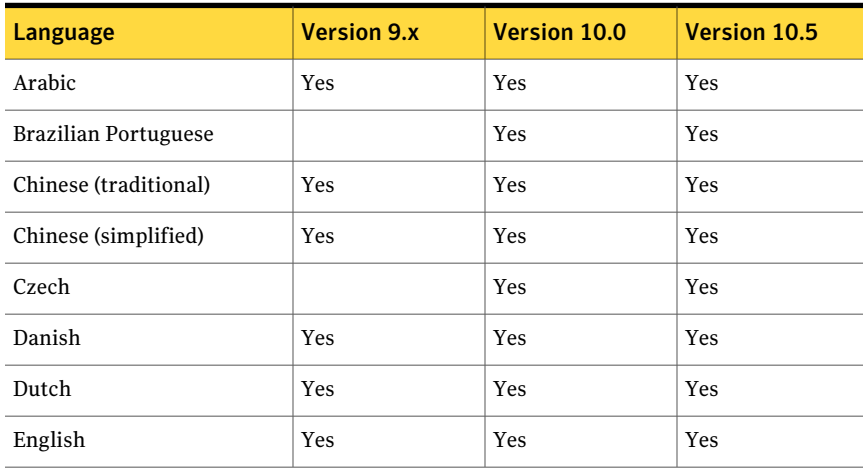

Table 1-6 Languages supported by Symantec Data Loss Prevention

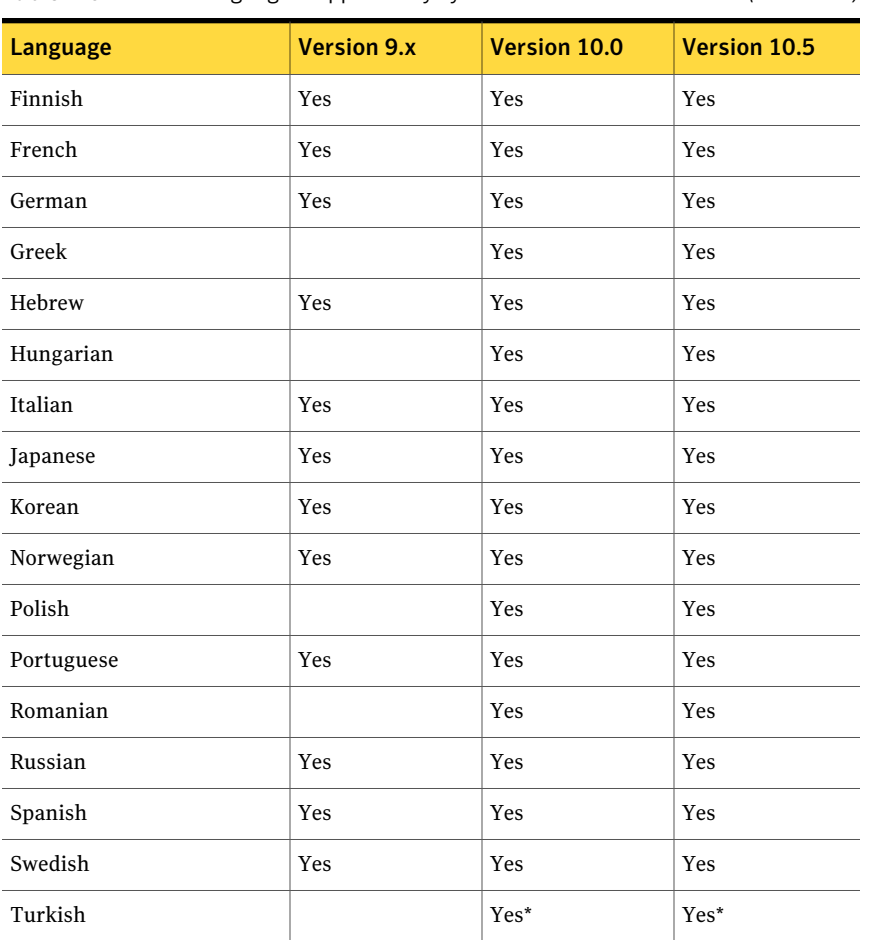

#### Table 1-6 Languages supported by Symantec Data Loss Prevention *(continued)*

\* Content written in Turkish can be inspected for policy violations. Symantec Data Loss Prevention cannot be installed on a Windows operating system that is localized for the Turkish language. Turkish cannot be chosen as an alternate locale.

For additional information about specific languages, see the *Symantec Data Loss Prevention Release Notes*.

A number of capabilities are not implied by this support:

■ Technical support provided in a non-English language. Because Symantec Data Loss Prevention supports a particular language does not imply that technical support is delivered in that language.

- Localized administrative UI and documentation. Support for a language does not imply that the UI or product documentation has been localized into that language. However, even without a localized UI, user-defined portions of the UI such as pop-up notification messages on the endpoint can still be localized into any language by entering the appropriate text in the UI.
- Localized content. Keywords are used in a number of areas of the product, including policy templates and data identifiers. Support for a language does not imply that these keywords have been translated into that language. Users may, however, add keywords in the new language through the Enforce UI.
- New file types, protocols, applications, or encodings. Support for a language does not imply support for any new file types, protocols, applications, or encodings that may be prevalent in that language or region other than what is already supported in the product.
- Language-specific normalization. An example of normalization is to treat accented and unaccented versions of a character as the same. The product already performs a number of normalizations, including standard Unicode normalization that should cover the vast majority of cases. However, it does not mean that all potential normalizations are included.
- Region-specific normalization and validation. An example of this is the awareness the product has of the format of North American phone numbers, which allows it to treat different versions of a number as the same, and to identify invalid numbers in EDM source files. Support for a language does not imply this kind of functionality for that language or region.

<span id="page-18-0"></span>Items in these excluded categories are tracked as individual product enhancements on a language- or region-specific basis. Please contact Symantec Support for additional information on language-related enhancements or plans for the languages not listed.

# <span id="page-18-1"></span>About Symantec Management Platform server requirements

All installations thatinclude the Endpoint Discover or Endpoint Prevent products require a separate Symantec Management Platform 7.0 (SP2 or later) installation. Symantec Management Platform 7.0 SP3 is required to support Windows 7 endpoint computers.

Altiris 6 users must upgrade to Symantec Management Platform 7 and migrate existing management data. The Symantec Management Platform performs automated asset discovery and endpoint installation of the Symantec DLP Agents. <span id="page-19-0"></span>See the *Symantec Management Platform Installation Guide* for more details about Symantec Management Platform requirements and installation options.

# <span id="page-19-3"></span>System requirements for Symantec Management Platform

Use Symantec Installation Manager to installthe Symantec Management Platform products. During the installation process, Symantec Installation Manager displays an **Install Readiness Check** page. On this page, Symantec Installation Manager verifies many of the following system requirements.

For more information, see Symantec [Management](https://kb.altiris.com/article.asp?article=45597&p=1) Platform Capacity Planning and Altiris 7 Planning and [Implementation](https://kb.altiris.com/article.asp?article=45803&p=1) Guide at the following URLs:

https://kb.altiris.com/article.asp?article=45597&p=1

<span id="page-19-2"></span>https://kb.altiris.com/article.asp?article=45803&p=1

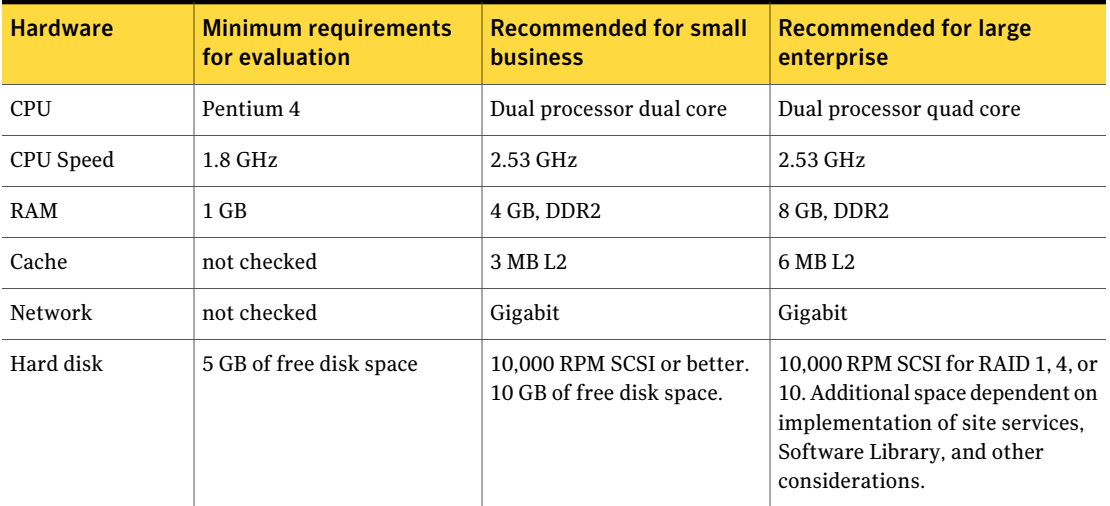

Table 1-7 Hardware requirements and recommendations

<span id="page-19-1"></span>

Table 1-8 Software requirements and recommendations

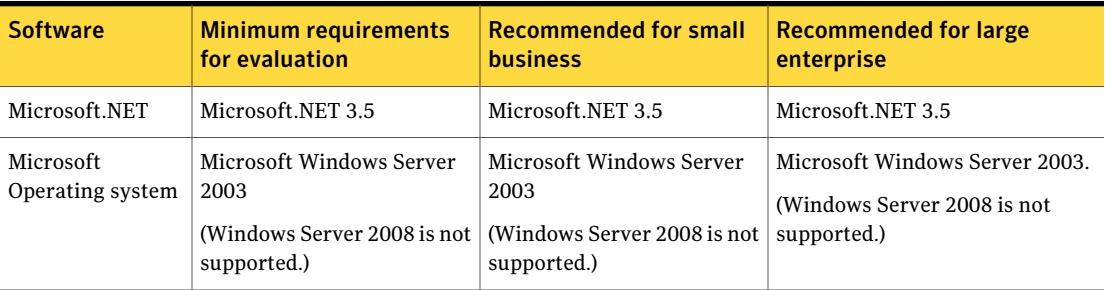

| <b>Software</b>         | <b>Minimum requirements</b><br>for evaluation | <b>Recommended for small</b><br><b>business</b>                                                                                                    | <b>Recommended for large</b><br>enterprise                                                                                                    |
|-------------------------|-----------------------------------------------|----------------------------------------------------------------------------------------------------|----------------------------------------------------------------------------------------------------|
| Web browser             | Microsoft IE 7 or IE 8                        | Microsoft IE 7 or IE 8                                                                                                    | Microsoft IE 7 or IE 8                                                                                                    |
| Microsoft IIS           | IIS <sub>6</sub>                              | $I$ IS 6                                                                                                    | IIS <sub>6</sub>                                                                                                    |
| AJAX                    | <b>AJAX 1.0</b>                               | <b>AJAX 1.0</b>                                                                                                    | <b>AJAX 1.0</b>                                                                                                    |
| Microsoft SQL<br>Server | Microsoft SQL Server 2005<br><b>Express</b>   | Microsoft SQL Server 2005<br>Express for 500 or less<br>managed computers.<br>Microsoft SQL Server 2005<br>Standard or Enterprise for<br>more than 500 managed<br>computers. | Microsoft SQL Server 2005<br>Enterprise.<br>Use the following configuration<br>guidelines:<br>Virtual disk 1: Operating<br>system and SQL Server (RAID<br>1, 5, or 10)<br>Virtual disk 2: Data (36 GB<br>п<br>minimum disk size)<br>$\blacksquare$ Virtual disk 3: Logs (36 GB<br>minimum disk size)<br>Virtual disk 4: Temp db (36 GB<br>minimum disk size)<br>The SQL Server database for large<br>environments with managed<br>computers, software, and multiple<br>solutions can grow to 15 GB.<br>See Microsoft SQL Server best<br>practices for disk, file growth, and<br>maintenance strategies. |

Table 1-8 Software requirements and recommendations *(continued)*

# <span id="page-20-1"></span>Oracle database requirements

<span id="page-20-0"></span>Symantec Data Loss Prevention requires the Oracle 10g database version 10.2.0.4 with the most recent Critical Patch Update. Symantec Data Loss Prevention includes both Oracle 10g and the necessary patches. Oracle can be run onWindows Server 2003 (any 32-bit version) and Red Hat Enterprise Linux (any 32-bit version) operating systems. Note that Symantec Data Loss Prevention supports only the Data Loss Prevention schema that is included with the software distribution.

See the *Symantec Data Loss Prevention Oracle Installation and Upgrade Guide* for information about installing or upgrading Oracle software.

You can install Oracle 10g on a dedicated server (a three-tier deployment) or on the same computer as the Enforce Server (a two-tier or one-tier deployment):

■ Three-tier deployment.

System requirements for a dedicated Oracle server are listed below. Note that dedicated Oracle server deployments also require that you install the Oracle 10g Client on the Enforce Server computer to communicate with the remote Oracle 10g instance.

■ One and two-tier deployments. When installed on the Enforce Server computer, the Oracle system requirements are the same as those of the Enforce Server. See ["Small/medium](#page-11-1) enterprise hardware requirements" on page 12. See "Large/very large enterprise hardware [requirements"](#page-12-0) on page 13.

If you install Oracle 10g on a dedicated server, that computer must meet the following minimum system requirements:

- Microsoft Windows Server 2003 or Red Hat Enterprise Linux version 5 Update 2, or later version of 5.x (32-bit)
- 6 GB of RAM
- 6 GB of swap space
- 300–500 GB of disk space for the Enforce database

<span id="page-21-0"></span>On a Linux system, if the Oracle database is on the same computer as the Enforce Server, then the  $\sqrt{\mathrm{opt}}$  file system should have at least 500 GB of free space. If Oracle is installed on a different computer from the Enforce Server, then the  $\sqrt{\text{opt}}$ file system should have at least 300 GB of free space. The  $/$ boot file system should have at least 20 GB of free space.

The minimum disk space requirement applies only to the Enforce database. Additional disk space (approximately 300 GB) is required for the Oracle 10g software and for general management tasks such as backups and log files. See the Oracle 10g documentation for more information.

The exact amount of disk space that is required for the Enforce database depends on variables such as:

- The number of policies you plan to initially deploy
- The number of policies you plan to add over time
- The number and size of attachments you want to store (if you decide to store attachments with related incidents)
- The length of time you intend to store incidents

See the *Symantec Data LossPreventionAdministration Guide* for more information about developing policies.

<span id="page-22-0"></span>See the *Symantec Data Loss Prevention Oracle Installation and Upgrade Guide* more Oracle installation information.

# <span id="page-22-2"></span>Browser requirements for accessing the Enforce Server administration console

<span id="page-22-3"></span>Linux clients can access the Enforce Server administration console using Mozilla Firefox 2.x or 3.x.

<span id="page-22-6"></span><span id="page-22-4"></span>Windows clients can access the Enforce Server administration console using any of the following browsers:

- Microsoft Internet Explorer 6.x, 7.x, or 8.x
- Mozilla Firefox 2.x or 3.x

Note: You must install a Microsoft Language Pack on a Windows client system to support certain languages.

<span id="page-22-1"></span>See the *Symantec Data Loss Prevention Administration Guide* for information regarding browsers, languages, and character sets.

# <span id="page-22-5"></span>Virtual server and virtual workstation support

Symantec supports running the following server components on VMware ESX version 3.5 virtual machines instead of dedicated server hardware:

- Enforce Server
- Network Discover
- Network Protect
- Network Prevent Server (Email)
- Network Prevent Server (Web)

Symantec does not support running the Oracle database server on virtual hardware. If you deploy the Enforce Server to a virtual machine, you must install the Oracle database using physical server hardware (a three-tier deployment).

Symantec does not support running the Endpoint Prevent detection server on virtual hardware.

See "System [requirements](#page-11-0) for Symantec Data Loss Prevention servers" on page 12.

<span id="page-23-0"></span>Symantec supports running the Symantec DLP Agent software on virtual workstations using VMware Workstation 6.5.x.

# Virtual desktop and virtual application support with Endpoint Prevent

Citrix XenDesktop and Citrix XenApp provide virtual Windows desktops and Windows applications to clients ofthe Citrix servers. Symantec supports deploying the Symantec DLP Agent software directly on Citrix XenApp/Application servers or Citrix XenDesktop virtual machines to prevent clients from extracting confidential data from Citrix published applications or desktops to the client computer. Symantec Data Loss Prevention provides this functionality by monitoring volumes, print/fax requests, clipboards, and network activity on the Citrix server to detect when confidential data would be sent to a client computer.

Individual Citrix clients do not require a Symantec DLP Agent installation to support this functionality. However, because a single Symantec DLP Agent installation monitors multiple Citrix clients, you must purchase an Endpoint Prevent license that covers all of your Citrix clients. See your Symantec sales representative for more information.

Note:All incidents that are generated on Citrix drives by the Symantec DLPAgent software appear as **Removable Storage Device** incidents. In the Enforce Server administration console, you cannot deselect the **Removable Storage** event for Citrix drives because this event is always monitored by agents that are deployed to Citrix servers.

The following Citrix products are supported, with the indicated limitations:

| <b>Supported</b><br><b>Citrix</b><br>product                    | <b>Endpoint</b><br><b>Prevent use</b><br>case                                                                                        | <b>Limitations</b>                                                                                                    |
|-----------------------------------------------------------------|----------------------------------------------------------------------------------------------------|----------------------------------------------------------------------------------------------------|
| Citrix<br>XenApp 4.5<br>on Windows<br>Server 2003<br>$(32-bit)$ | Prevents<br>users from<br>extracting<br>confidential<br>data from<br>XenApp<br>published<br>applications<br>to a client<br>computer. | Performance and deployment:<br>■ You must install the Symantec DLP Agent software on each XenApp server host,<br>and on any individual application servers that publish applications through<br>XenApp.<br>■ All detection on Citrix XenApp is performed in a single thread (all user activities<br>are analyzed sequentially).<br>■ Symantec tests indicate that the Symantec DLP Agent software can support a<br>maximum of 40 simultaneous clients per Citrix server. However, detection<br>performance varies depending on the server hardware, the type of applications<br>that are used, and the activities that Citrix clients perform. You must verify the<br>Symantec DLP Agent performance characteristics for your environment.<br>The Symantec DLP Agent software should connect to an Endpoint Prevent server<br>that is reserved for Citrix agents. Using the same Endpoint Prevent server for<br>non-Citrix agents limits the functionality of those agents, because you must disable<br>Local Drive and CD/DVD monitoring for the server as a whole.<br>See "Detection server restriction for Symantec DLP Agents on Citrix XenApp"<br>on page 26.<br>• When you use the Enforce Server administration console to configure endpoint<br>events to monitor, you must deselect CD/DVD and Local Drive events for XenApp<br>agents. These items are present on the server configuration page, but they are<br>not supported for Citrix XenApp.<br><b>Endpoint Prevent features:</b><br>■ Symantec DLP Agents that are deployed to Citrix XenApp servers cannot detect<br>confidential data in an HTTP/S attachment if the attachment is from an<br>Endpoint-published drive. Detection is performed if the attachment is from a<br>server local drive or from a file server that is accessible to the Citrix Published<br>App. |
|                                                                 |                                                                                                    | $\blacksquare$ If XenApp streams an application directly to an endpoint computer, the Symantec<br>DLP Agent that is deployed to XenApp server cannot monitor the streamed<br>application.<br>■ FTP events are not supported.<br>$\blacksquare$ Printer/Fax events for files on endpoint-published drives are not monitored for<br>Adobe Acrobat Reader.<br>■ Instant messenger events (MSN IM, Yahoo IM, and AIM) have not been tested and<br>are not supported.<br>P IP addresses in Data Loss Prevention incident snapshots contain the IP address<br>of the XenApp server, and not a Citrix client.<br>If the Symantec DLP Agent software blocks an attempted copy to a client drive,<br>it does not provide an option to restore or recover the file at a later time.                                                                                                    |

Table 1-9 Citrix virtualization support and limitations

| <b>Supported</b><br><b>Citrix</b><br>product                                                                                                    | <b>Endpoint</b><br><b>Prevent use</b><br>case                                                                                                   | <b>Limitations</b>                                                                                                    |
|----------------------------------------------------------------------------------------------------|----------------------------------------------------------------------------------------------------|----------------------------------------------------------------------------------------------------|
| Citrix<br>XenDesktop<br>3.0 with<br>Windows XP.<br>Windows<br>Vista (32-bit),<br>or Windows 7<br>$(32-bit or$<br>64-bit) guest<br>operating<br>systems. | Prevents<br>users from<br>extracting<br>confidential<br>data from a<br>virtualized<br>Windows<br>desktop to<br>the local<br>client<br>computer. | Performance and deployment:<br>You must install the Symantec DLP Agent software on each virtual machine on<br>$\blacksquare$<br>the XenDesktop server.<br>The Symantec DLP Agent software can connect either to a dedicated Endpoint<br>п<br>Prevent server or to an Endpoint Prevent server that is shared with non-Citrix<br>agents. You cannot connect to an Endpoint Prevent server that is reserved for<br>Citrix XenApp. Note that if you use the same server for both Citrix and non-Citrix<br>agents, you cannot configure events independently for each environment.<br><b>Endpoint Prevent features:</b><br>Symantec DLP Agents that are deployed to Citrix XenDesktop VMs cannot detect<br>п<br>confidential data in an HTTP/S attachment if the attachment is from an<br>Endpoint-published drive. Detection is performed if the attachment is from a<br>server local drive or from a file server that is accessible to the Citrix Published<br>Desktop.<br>FTP events are not supported.<br>п<br>Printer/Fax events for files on endpoint-published drives are not monitored for<br>Adobe Acrobat Reader.<br>Instant messenger events (MSN IM, Yahoo IM, and AIM) have not been tested and<br>are not supported.<br><b>P</b> IP addresses in Data Loss Prevention incident snapshots contain the IP address<br>of the XenDesktop virtual machine, and not a Citrix client.<br>If the Symantec DLP Agent software blocks an attempted copy to a client drive,<br>$\blacksquare$<br>it does not provide an option to restore or recover the file at a later time. |

Table 1-9 Citrix virtualization support and limitations *(continued)*

# Detection server restriction for Symantec DLP Agents on Citrix XenApp

<span id="page-25-0"></span>Symantec does not recommend using a single Endpoint Prevent detection server with both physical endpoint computers and Citrix XenApp servers. When you use the Enforce Server administration console to configure endpoint events to monitor, you must deselect CD/DVD and Local Drive events for Citrix XenApp agents. (These items are present on the server configuration page, but they are not supported for Citrix XenApp.) Using the same Endpoint Prevent for non-Citrix agents limits the functionality of those agents, because you must disable Local Drive and CD/DVD events for the server as a whole.

To support Symantec DLP Agent software on both Citrix XenApp servers and physical endpoint computers, Symantec recommends that you deploy twoEndpoint

<span id="page-26-0"></span>Prevent detection servers and ensure that each server is reserved for either Citrix XenApp agents or physical endpoint agent installations.

# <span id="page-26-6"></span>Third-party software requirements and recommendations

Symantec Data Loss Prevention requires certain third-party software. Other third-party software is recommended. See:

- [Table](#page-26-1) 1-10 for required software
- [Table](#page-27-0) 1-11 for required Linux RPMs
- [Table](#page-28-0) 1-12 for recommended software

<span id="page-26-7"></span><span id="page-26-5"></span><span id="page-26-4"></span><span id="page-26-3"></span><span id="page-26-2"></span><span id="page-26-1"></span>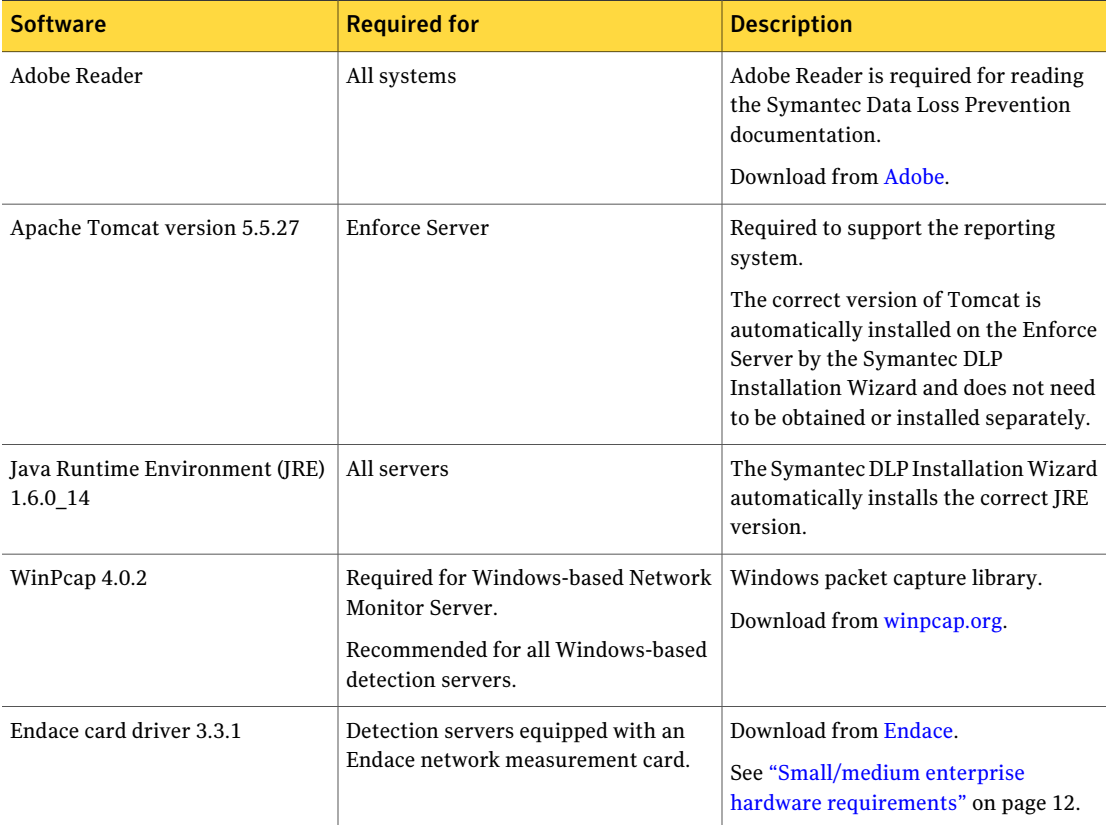

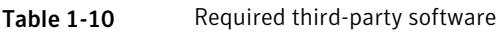

<span id="page-27-4"></span><span id="page-27-3"></span>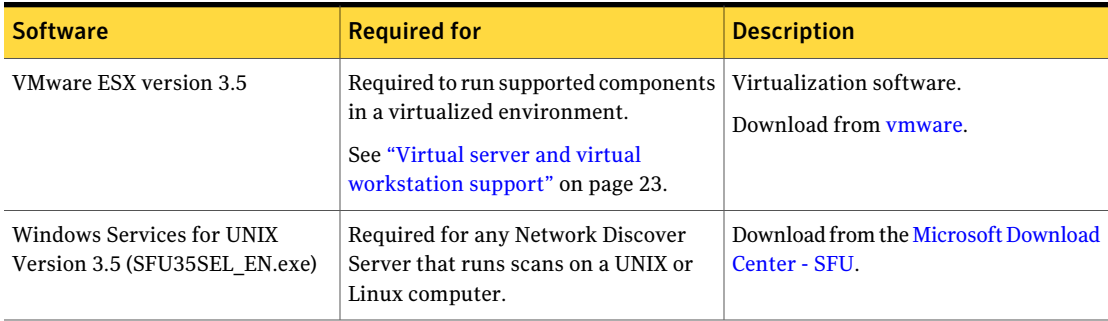

#### Table 1-10 Required third-party software *(continued)*

<span id="page-27-5"></span><span id="page-27-0"></span>In addition to the Linux Minimal Installation, Linux-based Symantec Data Loss Prevention servers require the Red Hat Package Managers (RPM) listed in [Table](#page-27-0) 1-11

<span id="page-27-1"></span>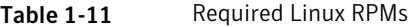

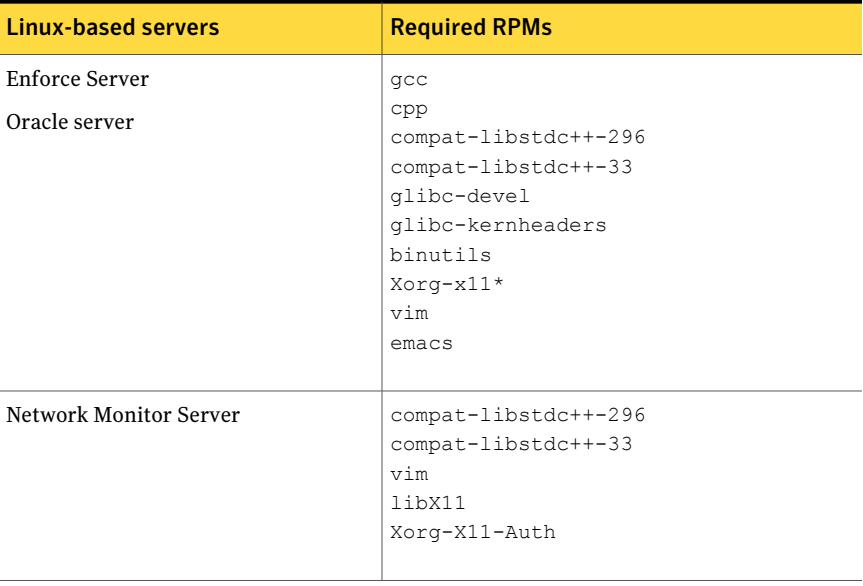

<span id="page-27-2"></span>Note: SeLinux must be disabled on all Linux-based servers.

<span id="page-28-0"></span>

| <b>Software</b>     | <b>Location</b>                                           | <b>Description</b>                                                                                                    |
|---------------------|-----------------------------------------------------------|----------------------------------------------------------------------------------------------------|
| Wireshark           | Any server computer                                       | Use Wireshark (formerly Ethereal) to verify that<br>the detection server NIC receives the correct<br>traffic from the SPAN port or tap. You can also<br>use Wireshark to diagnose network problems<br>between other servers.<br>Download the latest version from Wireshark |
| dagsnap             | Network Monitor Server computers<br>that use Endace cards | Use in combination with Wireshark to verify that<br>the detection server Endace NIC receives the<br>correct traffic from the SPAN port or tap. Dagsnap<br>is included with Endace cards, and is not required<br>with non-Endace cards.                                     |
| Sysinternals Suite  | Any Windows server computer                               | Troubleshooting utilities. Recommended for<br>diagnosing problems on Windows server<br>computers.<br>Download the latest version from Microsoft.                                                                                                    |
| <b>LDAP</b> browser | Enforce Server                                            | An LDAP browser is recommended for configuring<br>or troubleshooting Active Directory or LDAP.                                                                                                    |

<span id="page-28-5"></span><span id="page-28-4"></span><span id="page-28-3"></span><span id="page-28-2"></span><span id="page-28-1"></span>Table 1-12 Recommended third-party software

System Requirements and Recommendations Third-party software requirements and recommendations 30

# Chapter

# <span id="page-30-0"></span>Product compatibility

This chapter includes the following topics:

- Environment compatibility and [requirements](#page-30-1) for Network Prevent (Email)
- Proxy server [compatibility](#page-31-0) with Network Prevent (Web)
- Network interfaces to [third-party](#page-32-0) software and servers
- <span id="page-30-1"></span>**Network Discover [compatibility](#page-33-0)**
- About Endpoint Data Loss Prevention [compatibility](#page-37-3)

# Environment compatibility and requirements for Network Prevent (Email)

The Network Prevent Server (Email) is compatible with a wide range of enterprise-grade third-party SMTP-compliant MTAs and hosted email services. Consult your MTA vendor or hosted email service for specific support questions.

Network Prevent Server (Email) can integrate with an MTAor hosted email service that meets the following requirements:

- The MTA or hosted email service must be capable of strict SMTP compliance. It must be able to send and receive mail using only the following command verbs: HELO (or EHLO), RCPT TO, MAIL FROM, QUIT, NOOP, and DATA.
- When running the Network Prevent Server (Email) in reflecting mode, the upstream MTA must be able to route messages to the Network Prevent Server (Email) once and only once for each message.

In practice, these requirements mean that you can use an SMTP-compliant MTA that can route outbound messages from your internal mail infrastructure to the Network Prevent Server (Email). For reflecting mode compatibility, the MTA must

also be able to route messages that are returned from the Network Prevent Server (Email) out to their intended recipients.

<span id="page-31-0"></span>Network Prevent Server (Email) attempts to initiate a TLS connection with a downstream MTA only when the upstream MTA issues the STARTTLS command. The TLS connection succeeds only ifthe downstream MTAor hosted email service supports TLS and can authenticate itself to Network Prevent Server (Email). Successful authentication requires that the appropriate keys and X509 certificates are available for each mail server in the proxied message chain.

# <span id="page-31-3"></span>Proxy server compatibility with Network Prevent (Web)

Network Prevent Servers (Web) can operate with the following HTTP proxies:

<span id="page-31-5"></span><span id="page-31-4"></span><span id="page-31-2"></span><span id="page-31-1"></span>

| <b>Proxy</b>                                      | <b>Supported Protocols</b>                  | <b>Configuration Information</b>                                                                                                   |
|---------------------------------------------------|---------------------------------------------|----------------------------------------------------------------------------------------------------|
| Blue Coat ProxySG                                 | HTTP, HTTPS, FTP over<br>HTTP, or FTP proxy | Blue Coat product<br>documentation                                                                                                 |
| Blue Coat NetCache proxy                          | HTTP, FTP over HTTP                         |                                                                                                    |
| Cisco IronPort S-Series                           | HTTP, HTTPS, FTP over<br><b>HTTP</b>        | Cisco IronPort product<br>documentation                                                                                            |
| Microsoft ISA                                     | HTTP, limited FTP over<br><b>HTTP</b>       | See the Symantec Data Loss<br><b>Prevention Integration Guide</b><br>for Microsoft Internet<br>Security and Acceleration<br>Server |
| <b>Secure Computing Secure</b><br>Web (Webwasher) | HTTP, HTTPS, FTP over<br>HTTP or FTP proxy  | Secure Web documentation<br>(particularly the chapter that)<br>describes setting up Secure<br>Web with a DLP Solution)             |
| Squid Web Proxy                                   | <b>HTTP</b>                                 | See the Symantec Data Loss<br><b>Prevention Integration Guide</b><br>for Squid Web Proxy                                           |

Table 2-1 Network Prevent Server (Web) Supported proxy servers

# <span id="page-32-4"></span>Network interfaces to third-party software and servers

<span id="page-32-0"></span>Symantec Data Loss Prevention uses the following network protocols and interfaces to connect with third-party servers and network equipment:

<span id="page-32-5"></span><span id="page-32-3"></span><span id="page-32-2"></span><span id="page-32-1"></span>

| Interface   | <b>Specific</b><br><b>Version/Configuration</b>                                                                                                    | <b>Version 9.x</b> | <b>Version 10.x</b> |
|-------------|----------------------------------------------------------------------------------------------------|--------------------|---------------------|
| 802.x       | Top Layer switch with<br>Endace                                                                                                    | Yes                | <b>Yes</b>          |
| <b>SMTP</b> | Any MTA in compliance with<br><b>ESMTP</b> as defined in RFC<br>2821; MTA must be able to<br>route messages to the<br>Network Prevent (Email)<br>server once and only once for<br>each message.                                                                                                    | <b>Yes</b>         | Yes                 |
| SQL         | Oracle                                                                                                    | <b>Yes</b>         | Yes                 |
| <b>ICAP</b> | Blue Coat (Web Proxy)                                                                                                    | Yes                | Yes                 |
| <b>ICAP</b> | Webwasher (Web Proxy)                                                                                                    | <b>Yes</b>         | Yes                 |
| <b>ICAP</b> | Squid (Web Proxy)                                                                                                    |                    | Yes                 |
| <b>ICAP</b> | Ironport S-Series Web<br>Security Appliance (Web<br>Proxy)                                                                                                    |                    | <b>Yes</b>          |
| <b>ICAP</b> | MS ISA 2004, 2006 Standard<br>and Enterprise Edition can<br>be integrated using the ICAP<br>interface provided by the<br>Symantec Data Loss<br>Prevention ISA Web filter.<br>See the Symantec Data Loss<br>Prevention Integration Guide<br>for Microsoft Internet<br>Security and Acceleration<br>Server. |                    | Yes                 |

Table 2-2 Network interfaces and configurations

# <span id="page-33-2"></span>Network Discover compatibility

<span id="page-33-0"></span>Network Discover locates exposed confidential data by scanning a broad range of enterprise data repositories such as:file servers, databases, Microsoft SharePoint, Lotus Notes, Documentum, Livelink, Microsoft Exchange, and Web servers.

See ["Supported](#page-33-1) file share targets" on page 34.

See ["Supported](#page-34-0) Lotus Notes targets" on page 35.

See ["Supported](#page-34-1) SQL database targets" on page 35.

See ["Supported](#page-35-0) Exchange (scanner) targets" on page 36.

See ["Supported](#page-34-2) file system (scanner) targets" on page 35.

See ["Supported](#page-35-0) Exchange (scanner) targets" on page 36.

See ["Supported](#page-36-0) SharePoint targets" on page 37.

See "Supported [Documentum](#page-37-0) (scanner) targets" on page 38.

<span id="page-33-1"></span>See ["Supported](#page-37-1) Livelink (scanner) targets" on page 38.

See ["Supported](#page-37-2) Web server (scanner) targets" on page 38.

### Supported file share targets

The File Systems (Server) target supports scanning of the following network file shares:

- CIFS on Windows
- NFS on Linux
- DFS on Windows 2003 Preserving the last-accessed date on DFS shares requires additional setup.

In addition, the File Systems (Server) target supports scanning of the following file types:

■ Microsoft Outlook Personal Folders (.  $p$ st files) created with Outlook 1997-2002, 2003, and 2007.

The Network Discover Server scanning this target must be running a Windows operating system, and Outlook 2003 SP3 or later must be installed there.

■ File systems on UNIX systems can also be scanned, even if they are not exposed as CIFS or NFS shares.

Use the SFTP protocol to provide a method similar to the scans of file shares. Contact Symantec Professional Services for details.

<span id="page-34-0"></span>You can also scan the local file system on a Linux Network Discover Server by listing the path name in the content root. For example, you can enter /home/myfiles.

## Supported Lotus Notes targets

The Lotus Notes target supports scanning of the following versions:

- Lotus Notes 6.5
- Lotus Notes 7
- Lotus Notes 8

Both DIIOP and native configuration options are supported. Native mode is recommended, and a Lotus Notes client must be installed on the Network Discover Server.

The files Notes.jar and NCSO.jar are in the Lotus Notes client installation directory. The NCSO. jar file is required only for DIIOP mode. The manifest version number of these files depend on the Domino server version.

- Version 6.5 has a manifest version in the JAR file of 1.3.1
- <span id="page-34-1"></span>Version 7 has a manifest version in the JAR file of 1.4.2
- Version 8 has a manifest version in the JAR file of 1.5.0

## Supported SQL database targets

The following SQL Databases were tested with Network Discover Target scans:

- Oracle 10g (the *vendor\_name* is oracle)
- SQL Server 2005 (the *vendor\_name* is sqlserver)
- <span id="page-34-2"></span>■ DB2 9 (the *vendor name* is db2)

Contact Symantec Data Loss Prevention support for information about scanning any other SQL databases.

# Supported file system (scanner) targets

The following remote Windows systems can be scanned:

- Windows 2000
- Windows 2003
- Windows XP, 32-bit

The following Linux file systems can be scanned:

■ x86 32-bit, Red Hat Enterprise Linux AS 4

The following AIX file systems can be scanned:

 $\blacksquare$  AIX 5.3

AIX requires the following C run time libraries, as well as Java 1.5:

- $\blacksquare$  xlC.aix50.rte  $(v8.0.0.0+)$
- $\blacksquare$  xlC.rte (v8.0.0.0+)

The following Solaris file systems can be scanned:

- Solaris SPARC 8
- Solaris SPARC 9
- Solaris SPARC 10

Solaris requires the following patch levels for the scanner:

- Solaris 8, 111308-05 http://sunsolve.sun.com/search/document.do?assetkey=1-21-111308-05-1
- Solaris 9, 115697-01 http://sunsolve.sun.com/search/document.do?assetkey=1-21-115697-02-1

<span id="page-35-0"></span>File systems on UNIX systems can also be scanned using the SFTP protocol. This protocol provides a method similar to share-based file scanning, instead of using the File System Scanner. Contact Symantec Professional Services for details.

## Supported Exchange (scanner) targets

The Exchange scanner supports scanning of the following targets:

- Microsoft Exchange Server 2003
- Microsoft Exchange Server 2007

Outlook 2003 or Outlook 2007 with a valid Outlook profile must be configured. The Exchange scanner uses Outlook to connect to the Exchange Server and fetch the data. Outlook 2003 or 2007 must be installed on the machine where the scanner is run. Outlook must be configured to talk to the Exchange server you want to scan.

Refer to the following link for steps to set up Outlook 2003 or Outlook 2007.

#### <http://support.microsoft.com/kb/829918>

The Exchange scan includes email message text and email file attachments from the client's mailbox, and scans the content of compressed files.

You can scan the data objects that are stored within the Public Folders, such as the following data objects:

- Email messages
- Message attachments
- Microsoft Word documents
- Excel spreadsheets

The Exchange scanner does not, however, target the mail that is stored in Personal Folders (.pst files) or offline folders (.ost files). For scanning of .pst files, use the shared file system target.

<span id="page-36-0"></span>The Exchange scanner does not monitor the inbound messages or outbound messages that are sent with MAPI, SMTP, POP3, or HTML Web mail. POP3 or HTML Web mail scan types can be handled with other products of Symantec Data Loss Prevention.

### Supported SharePoint targets

The following SharePoint targets are supported for scanners:

■ Microsoft Office SharePoint 2007 Server, on Windows Server 2003, 32-bit Separate scanner installation is available for SharePoint 2007 32-bit servers. Use the following SharePoint scanner installation file for SharePoint 2007 32-bit servers:

SharePoint2007Scanner\_windows\_x32\_10.5.exe

The scanner must be installed on one of the Web Front End (WFE) servers of a SharePoint 2007 32-bit farm.

The Microsoft Visual C++ 2005 SP1 (32-bit) Redistributable Package must be installed on the computer.

Link to Microsoft 32-bit [download.](http://www.microsoft.com/downloads/details.aspx?FamilyID=200b2fd9-ae1a-4a14-984d-389c36f85647&displaylang=en)

■ Microsoft Office SharePoint 2007 Server, on Windows Server 2003, 64-bit, or Windows 2008 R1

Separate scanner installation is available for SharePoint 2007 64-bit servers. Use the following SharePoint scanner installation file for SharePoint 2007 64-bit servers.

SharePoint2007Scanner\_windows\_x64\_10.5.exe

The scanner must be installed on one of the Web Front End (WFE) computers of a SharePoint 2007 64-bit farm.

The Microsoft Visual C++ 2005 SP1 (64-bit) Redistributable Package must be installed on the computer.

Link to Microsoft 64-bit [download.](http://www.microsoft.com/downloads/details.aspx?familyid=EB4EBE2D-33C0-4A47-9DD4-B9A6D7BD44DA&displaylang=en)

■ SharePoint 2003

<span id="page-37-0"></span>Make sure the correct SharePoint scanner is installed for your version of SharePoint.

# Supported Documentum (scanner) targets

<span id="page-37-1"></span>The Documentum scanner supports scanning a Documentum Content Server 5.3.x repository.

# Supported Livelink (scanner) targets

<span id="page-37-2"></span>The Livelink scanner supports scanning of the following targets:

■ Livelink Server 9.x

# Supported Web server (scanner) targets

<span id="page-37-3"></span>The Web server scanner supports scanning of a static HTTP Web site.

# <span id="page-37-5"></span>About Endpoint Data Loss Prevention compatibility

Endpoint Data Loss Prevention is compatible with different operating systems and software applications.

<span id="page-37-4"></span>See "Endpoint Data Loss [Prevention](#page-37-4) supported operating systems" on page 38.

See "Endpoint Prevent supported [applications"](#page-38-0) on page 39.

# <span id="page-37-6"></span>Endpoint Data Loss Prevention supported operating systems

Endpoint Data Loss Prevention can operate on Endpoint systems that use the following operating systems:

<span id="page-37-8"></span><span id="page-37-7"></span>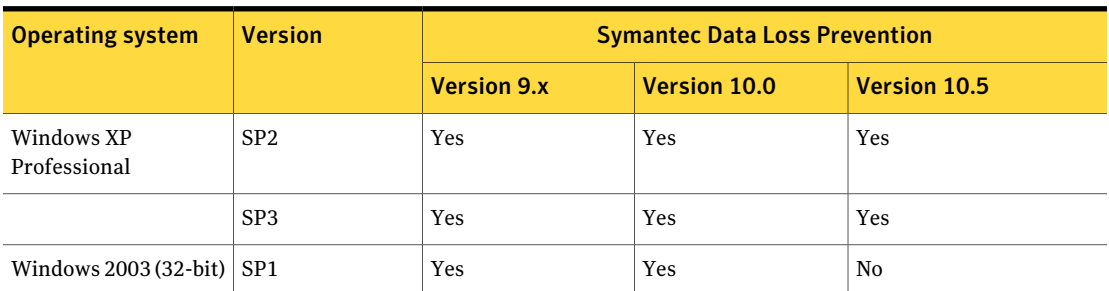

Table 2-3 Endpoint Data Loss Prevention supported operating systems

<span id="page-38-5"></span>

| <b>Operating system</b>              | <b>Version</b>  | <b>Symantec Data Loss Prevention</b> |              |              |  |  |
|--------------------------------------|-----------------|--------------------------------------|--------------|--------------|--|--|
|                                      |                 | <b>Version 9.x</b>                   | Version 10.0 | Version 10.5 |  |  |
|                                      | SP <sub>2</sub> | Yes                                  | Yes          | Yes          |  |  |
|                                      | R <sub>2</sub>  | Yes                                  | Yes          | Yes          |  |  |
| Windows Vista<br>Enterprise (32-bit) | unpatched       | Yes                                  | Yes          | No           |  |  |
|                                      | SP <sub>1</sub> | Yes                                  | Yes          | Yes          |  |  |
| Windows 7 (32-bit)                   |                 | No                                   | Yes          | Yes          |  |  |
| Windows 7 (64-bit)                   |                 | N <sub>0</sub>                       | No           | Yes          |  |  |

Table 2-3 Endpoint Data Loss Prevention supported operating systems *(continued)*

# <span id="page-38-4"></span><span id="page-38-3"></span><span id="page-38-1"></span>Endpoint Prevent supported applications

<span id="page-38-0"></span>The following applications are supported by Endpoint Prevent:

<span id="page-38-6"></span><span id="page-38-2"></span>

| <b>Feature</b>         | <b>Software</b>   | <b>Version</b> |                    | <b>Symantec Data Loss Prevention</b> |              |
|------------------------|-------------------|----------------|--------------------|--------------------------------------|--------------|
|                        |                   |                | <b>Version 9.x</b> | Version 10.0                         | Version 10.5 |
| <b>HTTP</b>            | All               | All            | Yes                | Yes                                  | Yes          |
| Secure HTTP<br>(HTTPS) | Internet Explorer | 6.0            | Yes                | Yes                                  | Yes          |
|                        |                   | 7.0            | Yes                | Yes                                  | Yes          |
|                        |                   | 8.0            | Yes (9.0.1 only)   | Yes                                  | Yes          |
|                        | Firefox           | 2.0            | Yes                | Yes                                  | Yes          |
|                        |                   | 3.0            | Yes                | Yes                                  | Yes          |
|                        |                   | 3.5            | No                 | Yes                                  | Yes          |
|                        |                   | 3.6            | No                 | No                                   | Yes          |
| Instant<br>messaging   | Yahoo Messenger   | 7.5            | Yes                | Yes                                  | Yes          |
|                        |                   | 8.0            | Yes                | Yes                                  | Yes          |

Table 2-4 Applications supported by Endpoint Prevent

#### Product compatibility About Endpoint Data Loss Prevention compatibility 40

<span id="page-39-10"></span><span id="page-39-9"></span><span id="page-39-7"></span><span id="page-39-6"></span><span id="page-39-5"></span><span id="page-39-4"></span><span id="page-39-3"></span><span id="page-39-2"></span><span id="page-39-1"></span><span id="page-39-0"></span>

| <b>Feature</b> | <b>Software</b>      | <b>Version</b>  | <b>Symantec Data Loss Prevention</b> |              |              |
|----------------|----------------------|-----------------|--------------------------------------|--------------|--------------|
|                |                      |                 | <b>Version 9.x</b>                   | Version 10.0 | Version 10.5 |
|                |                      | 8.1             | Yes                                  | Yes          | Yes          |
|                |                      | 9.0             | ${\bf No}$                           | Yes          | Yes          |
|                | <b>MSN</b> Messenger | 8.1             | Yes                                  | Yes          | Yes          |
|                |                      | 9.0(14)         | ${\rm No}$                           | Yes          | Yes          |
|                | ${\rm AIM}$          | 5.9             | Yes                                  | Yes          | Yes          |
|                |                      | 6.0             | Yes                                  | Yes          | Yes          |
|                |                      | 6.1             | Yes                                  | Yes          | Yes          |
|                |                      | 6.5             | No                                   | Yes          | Yes          |
|                |                      | 6.8             | ${\rm No}$                           | Yes          | Yes          |
|                |                      | 6.9             | ${\bf No}$                           | Yes          | Yes          |
|                | AIM Pro              | $1.4\,$         | $^{\star}\mathrm{Yes}$               | Yes          | Yes          |
|                |                      | $1.5\,$         | $^{\star}\mathrm{Yes}$               | Yes          | Yes          |
| Email          | Outlook              | 2002            | Yes                                  | Yes          | Yes          |
|                |                      | 2003            | Yes                                  | Yes          | Yes          |
|                |                      | 2007            | Yes                                  | Yes          | Yes          |
|                | Eudora               |                 | ${\rm No}$                           | ${\rm No}$   | ${\bf No}$   |
|                | Thunderbird          |                 | ${\rm No}$                           | ${\rm No}$   | ${\bf No}$   |
|                | Lotus Notes          | 6.5             | ${\rm No}$                           | $\rm No$     | Yes          |
|                |                      | 7.0             | Yes                                  | Yes          | Yes          |
|                |                      | 7.0.2 Multiuser | No                                   | No           | Yes          |
|                |                      | $\rm 8.0$       | Yes                                  | Yes          | Yes          |
|                |                      | 8.5             | ${\rm No}$                           | Yes          | Yes          |
| <b>FTP</b>     |                      |                 | Yes                                  | Yes          | Yes          |
| CD/DVD         | <b>BsClip</b>        |                 | Yes                                  | Yes          | Yes          |

<span id="page-39-8"></span>Table 2-4 Applications supported by Endpoint Prevent *(continued)*

<span id="page-40-8"></span><span id="page-40-7"></span><span id="page-40-6"></span><span id="page-40-5"></span><span id="page-40-4"></span><span id="page-40-3"></span>

| <b>Feature</b> | <b>Software</b>              | <b>Version</b> | <b>Symantec Data Loss Prevention</b> |                     |                     |
|----------------|------------------------------|----------------|--------------------------------------|---------------------|---------------------|
|                |                              |                | <b>Version 9.x</b>                   | <b>Version 10.0</b> | <b>Version 10.5</b> |
|                | <b>Bs Recorder Gold</b>      |                | Yes                                  | Yes                 | Yes                 |
|                | BurnAware                    |                | Yes                                  | Yes                 | Yes                 |
|                | Cheetah Burner               |                | Yes                                  | Yes                 | Yes                 |
|                | Command<br>Burner            |                | Yes                                  | Yes                 | Yes                 |
|                | CopyToDVD                    |                | Yes                                  | Yes                 | Yes                 |
|                | Creator10                    |                | Yes                                  | Yes                 | Yes                 |
|                | Deep Burner                  |                | Yes                                  | Yes                 | Yes                 |
|                | <b>GEAR</b> for<br>Windows   |                | Yes                                  | Yes                 | Yes                 |
|                | mkisofs                      |                | Yes                                  | Yes                 | Yes                 |
|                | Nero                         |                | Yes                                  | Yes                 | Yes                 |
|                | NeroStartSmart               |                | Yes                                  | Yes                 | Yes                 |
|                | Roxio                        |                | Yes                                  | Yes                 | Yes                 |
|                | Roxio<br>RecordNow           |                | Yes                                  | Yes                 | Yes                 |
|                | Roxio5                       |                | Yes                                  | Yes                 | Yes                 |
|                | Roxio Mediahub               |                | Yes                                  | Yes                 | Yes                 |
|                | Silent Night<br>Micro Burner |                | Yes                                  | Yes                 | Yes                 |
|                | Star Burn                    |                | Yes                                  | Yes                 | Yes                 |

<span id="page-40-2"></span><span id="page-40-1"></span><span id="page-40-0"></span>Table 2-4 Applications supported by Endpoint Prevent *(continued)*

<span id="page-40-12"></span><span id="page-40-11"></span><span id="page-40-10"></span><span id="page-40-9"></span>\* Note that Endpoint Prevent 9.x does not support AIM Pro 1.4 and 1.5 when they are used in encrypted mode.

Product compatibility About Endpoint Data Loss Prevention compatibility 42

# Chapter

# <span id="page-42-0"></span>Symantec DLP Agent Compatibility With Other Applications

This chapter includes the following topics:

- About using Symantec DLP Agent with other [applications](#page-42-1)
- Symantec DLP Agent and server-side application [configuration](#page-43-0)
- <span id="page-42-1"></span>Symantec DLP Agent and client-side application [configuration](#page-50-0)
- [Configuring](#page-52-1) Symantec NetBackup 6.5 to work with Windows Vista

# About using Symantec DLP Agent with other applications

The Symantec DLP Agent is installed on endpoint computers, and it inter-operates with many other applications.

See "Operating system [requirements](#page-16-0) for endpoint systems" on page 17.

While the agent generally works seamlessly with other applications, in some cases you need to configure an application to enable the agent to function properly. The most common adjustments and configurations fall into two categories:

- Server-side See "Symantec DLP Agent and server-side application [configuration"](#page-43-0) on page 44.
- Client-side

<span id="page-43-0"></span>See "Symantec DLP Agent and client-side application [configuration"](#page-50-0) on page 51.

# <span id="page-43-3"></span>Symantec DLP Agent and server-side application configuration

You must make a few configuration changes to a number of server products. If you do not make these changes, the Symantec DLP Agent cannot function properly. The server products that are affected are:

- Cisco CSA Management Center See "Configuring Cisco CSA [Management](#page-43-1) Center to work with Symantec DLP Agent [\(server-side\)"](#page-43-1) on page 44.
- McAfee ePolicy Orchestrator 4.0 See "Configuring McAfee ePolicy [Orchestrator](#page-44-0) to work with Symantec DLP Agent [\(server-side\)"](#page-44-0) on page 45.
- McAfee Total Protection Service See ["Configuring](#page-45-0) McAfee Total Protection Service to work with Symantec DLP Agent [\(server-side\)"](#page-45-0) on page 46.
- Sophos Enterprise Console See "About Sophos [Enterprise](#page-46-0) Console and Symantec DLP Agent" on page 47.
- <span id="page-43-1"></span>■ Symantec Critical System Protection See ["Configuring](#page-47-0) Symantec Critical System Protection to work with Symantec DLP Agent [\(server-side\)"](#page-47-0) on page 48.

# <span id="page-43-2"></span>Configuring Cisco CSA Management Center to work with Symantec DLP Agent (server-side)

The Symantec DLP Agent should be defined as a white-listed application in order for the CSA agent to ignore it.

### To modify Cisco CSA Management Center

- 1 From the main menu bar, go to **Configuration > Application > Application Classes**.
- 2 Select **Administrator Defined - White List Application**.
- 3 In the **Add process to application** class, double-click the **\$Administrator defined - White Listfiles [V6.0 r205]** variable.

4 In the Directory Matching section, enter **@program\_files\\*\*\Manufacturer\EndpointAgent\\*** where @program\_files is a variable which would be expanded to the program files path.

This path should be the path where the Symantec DLP Agent is installed.

- 5 In the Files Matching section, enter **edpa.exe** and **wdp.exe**.
- 6 Click **Save**.
- 7 Click **Generate Rules > Generate**.

This command pushes the configuration to the CSA Agent.

<span id="page-44-0"></span>Note: This configuration enables the Symantec DLP Agent to operate with the CSA agent. However, Clipboard and Print/Fax functionality are still disabled because of hooking failures within the agent. All other monitoring functions operate correctly.

# <span id="page-44-1"></span>Configuring McAfee ePolicy Orchestrator to work with Symantec DLP Agent (server-side)

Symantec DLP Agent installation is blocked in McAfee if access protection is enabled for endpoint systems. To install or uninstall Symantec DLP Agent when Maximum Protection rules are enabled,first disableAccess Protection on ePolicy. Perform the installation or uninstallation, and then turn on Access Protection when you are finished.

#### To disable Access Protection

- 1 On the Main page of the ePolicy Orchestrator server, open the **Systems** menu.
- 2 Click the **Access Protection** tab.
- 3 Under the section Access protection settings uncheck **Enable access protection**.
- 4 Click **Save**.

The Access protection is disabled on all the clients the next time the policy is rolled out to the clients.

### To configure McAfee ePolicy Orchestrator 4.0

- 1 Click the **Policy Catalog** tab.
- 2 Select the product **VirusscanEnterprise x.x.x**where x is the version number of the product.
- 3 Select the category as **Access Protection policies**.
- 4 All existing policies are listed. Edit the policy you want by clicking the **Edit** icon next to the policy.
- 5 On the Edit page, select the category settings for **Domain /Workstation** and enable authorization.
- <span id="page-45-0"></span>6 Click the **Access Protection** tab and enable access protection.

# <span id="page-45-2"></span>Configuring McAfee Total Protection Service to work with Symantec DLP Agent (server-side)

By default, McAfee Total Protection Service blocks the Symantec DLP Agent  $(edpa.exe)$  from communicating with the Endpoint Server. To avoid this problem, create a custom server policy that allows  $\epsilon_{\text{dpa}}$ .  $\epsilon_{\text{xe}}$  to communicate with the Endpoint Server. Then use this policy when installing McAfee Total Protection Service onto client computers.

If you already installed McAfee Total Protection onto computers without using a custom policy, the software blocks  $edpa.exe$ . In this case, configure the McAfee Total Protection Firewall on the client computer to allow full access for  $edpa.exe.$ 

<span id="page-45-1"></span>See ["Configuring](#page-52-0) McAfee Total Protection Service Firewall to work with Symantec DLP Agent [\(client-side\)"](#page-52-0) on page 53.

#### To create a custom server policy for edpa.exe access

- 1 Log on to the McAfee security center from a computer where you already installed the Symantec DLP Agent. The security center is available at http://www.mcafeeasap.com/asp\_securitycenter/default.asp.
- 2 Select **Groups + Policies > Add Policy**.
- 3 Type a name for the new policy in the **Policy name** field.
- 4 Select the **Desktop Firewall** tab.
- 5 Select the **Administrator configures firewall** option.
- 6 In the **Allowed Internet Applications** list, find the edpa.exe application. Click the **Allow** button next to the  $\epsilon$ <sub>dpa.</sub> $\epsilon$ <sub>xe</sub> application to allow full access.
- 7 Click **Save** to save the new policy.
- 8 In the **Group** list, select the **Assign Policy** link next to the **Default Group** entry.
- 9 Select the name of the new policy you created from the **Policyusedbygroup menu**.
- 10 Click **Save** to save changes to the default group.

<span id="page-46-0"></span>When you perform new installations of McAfee Total Protection Service, the custom policy is applied and client computers allow full access for the edpa.exe application.

# <span id="page-46-3"></span>About Sophos Enterprise Console and Symantec DLP Agent

You must authorize the files and the drivers that are related to Symantec DLP Agent through this console. This task is achieved by modifying the policies for:

- Sophos Anti-virus See ["Configuring](#page-46-1) Sophos Anti-virus to work with Symantec DLP Agent [\(server-side\)"](#page-46-1) on page 47.
- Sophos Firewall systems See ["Configuring](#page-47-1) Sophos Firewall to work with Symantec DLP Agent [\(server-side\)"](#page-47-1) on page 48.
- <span id="page-46-1"></span>■ Sophos Application Control See ["Configuring](#page-47-2) Sophos Application Control to work with Symantec DLP Agent [\(server-side\)"](#page-47-2) on page 48.

### <span id="page-46-2"></span>Configuring Sophos Anti-virus to work with Symantec DLP Agent (server-side)

You must configure Sophos Anti-virus to work with the Symantec DLP Agent.

To configure Sophos Anti-virus

- 1 Expand the Antivirus and HIPS under Policies section on the console home page.
- 2 Select the policy that you want to authorize.
- 3 On the **AV and HIPS policy** tab, select **HIPS runtime behavior.**
- 4 In the **Authorization Manager** window, add **edpa.exe**, **wdp.exe**, **vfsmd.sys**, and **vrtam.sys** to the authorized files list. This procedure should be done for both **Suspicious Files** and **Suspicious Behavior** sections.
- 5 Click **OK**.

### <span id="page-47-4"></span><span id="page-47-1"></span>Configuring Sophos Firewall to work with Symantec DLP Agent (server-side)

You must configure Sophos Firewall to work with the Symantec DLP Agent.

#### To configure Sophos Firewall

- 1 On the console home page, click the **Firewall** option under the Policies section.
- 2 Select the policy that you want to authorize.
- 3 Add **edpa.exe**, **wdp.exe**, **vfsmd.sys**, and **vrtam.sys** to the authorized files list. This procedure should be done for both **Suspicious Files** and **Suspicious Behavior** sections.
- 4 Click the **Checksum** tab and add the checksum file.
- <span id="page-47-2"></span>5 Click **OK**.

See "About Sophos [Enterprise](#page-46-0) Console and Symantec DLP Agent" on page 47.

### <span id="page-47-3"></span>Configuring Sophos Application Control to work with Symantec DLP Agent (server-side)

You must configure Sophos Application Control to work with Symantec DLP Agent

#### To configure Sophos Application Control

- 1 On the console home page, click the **Application Control** option under the Policies section.
- 2 Select the policy that you want to authorize.
- 3 Add **edpa.exe**, **wdp.exe**, **vfsmd.sys**, and **vrtam.sys** to the authorized files list. This procedure should be done for both **Suspicious Files** and **Suspicious Behavior** sections.
- <span id="page-47-0"></span>4 Click **OK**.

See "About Sophos [Enterprise](#page-46-0) Console and Symantec DLP Agent" on page 47.

# <span id="page-47-5"></span>Configuring Symantec Critical System Protection to work with Symantec DLP Agent (server-side)

The default Prevention Policy thatis used in Symantec Critical System Protection prohibits the Symantec DLP Agent from operating. Follow these steps to create a custom policy that enables full access for the Symantec DLP Agent.

#### To create a custom policy that allows full access for edpa.exe

- 1 Access the server on which Symantec Critical System Protection is installed.
- 2 Select **Start > Programs > Symantec Critical System Protection > Management Console**.
- 3 Enter the administrator user name and password, and select **SCSPServer** from the **Server** menu. Click **Login** to proceed.
- 4 Select the **Prevention View** tab.
- 5 On the left-hand side, click the **Policies** icon.
- 6 Click the **+** icon on the right-hand side to start the **New Policy Wizard**.
- 7 Enter a name for the new policy in the **Name** field. For example: Vontu Agent Core.
- 8 Select **Windows** from the **Operating System** menu.
- 9 Select **All** from the **Policy Pack** menu.
- 10 Select **sym\_win\_protection\_core\_sbp** from the list of starting policies.
- 11 Click **Next** to load the starting policy values.
- 12 Click **Next** on each of the following New Policy Wizard screens to accept default values:
	- **Disable Prevention**
	- **Configure Inbound Network Access**
	- **Configure Outbound Network Access**
	- **Configure Outlook Attachments**
	- **Give Programs Extra Privileges**
	- **Give Users Extra Privileges**
	- **Give Groups Extra Privileges**
- 13 On the Allow users to override the policy screen, select **Allow ALL users to override the policy** and then click **Next**.
- 14 Click **Next** on each of the following New Policy Wizard screens to accept default values:
	- **Allow users to run the agent configuration tools**
	- **Allow users to run the Agent Event Viewer**
- 15 On the Set Policy Summary screen, click **Finish** to save the policy and complete the **New Policy Wizard**.
- 16 In the list of available policies, right-click the policy you created, and select **Edit Policy**.
- 17 Select **My Custom Programs** on the left-hand side of the policy screen.
- 18 Click **New** to add a new custom program.
- 19 Enter a name for the custom program in the **DisplayName** field. For example: DLP.
- 20 Select **This Program is a service** from the **Category** menu.
- 21 In the **Identifier** field, type the text: edpa. Then click **Finish** to add the custom control.
- 22 On the left-hand side of the screen, select **My Custom Programs >** *DLP* **> Settings** where *DLP* is the name of the custom program you created.
- 23 On the right-hand side of the screen, select *DLP* **> Specify Services with Custom privileges > List of custom services**.
- 24 Click **Add** to add a custom service.
- 25 In the Program Path field, enter the full path to the  $edpa.exe$  service. The default path is c:\Program Files\Manufacturer\Endpoint\edpa.exe.
- 26 Click **OK** to add the program path.
- 27 Ensure that the following options are selected (checked):
	- **Specify Services with Custom privileges**
	- **Disable prevention -- Log but don't prevent policy violations**
	- **Block modifications to executable files**
	- **Block registration of COM and ActiveX controls**
	- **Enable Buffer Overflow Detection**
- 28 Uncheck the following options:
	- **Enable logging of trivial policy violations**
	- **Enable Thread Injection Detection**
- 29 Click **Apply** and then click **OK** to save your changes to the policy.
- 30 To use the new policy, right-click its name in the policy list and select **Apply Policy**. Then select the computers on which to apply the policy.

See also your Symantec Critical System Protection documentation.

# <span id="page-50-4"></span>Symantec DLP Agent and client-side application configuration

<span id="page-50-0"></span>The Symantec DLP Agent interoperates with a wide variety of other client-side applications such as antivirus, firewall, and other security applications. The following sections describe some commonly used applications to which you must make some minor adjustments to ensure that the Symantec DLP Agent works correctly. The third-party clients that are affected are:

- Symantec AntiVirus 9.0 See ["Configuring](#page-50-1) Symantec AntiVirus 9.0 to work with Symantec DLP Agent [\(client-side\)"](#page-50-1) on page 51.
- Trend Micro PC-cillin 2007 v15.30 See ["Configuring](#page-50-2) Trend Micro PC-cillin 2007 v15.30 to work with Symantec DLP Agent [\(client-side\)"](#page-50-2) on page 51.
- Sophos Anti-virus and Firewall V7.6.1 R2 See ["Configuring](#page-51-0) Sophos Anti-virus and Firewall to work with Symantec DLP Agent [\(client-side\)"](#page-51-0) on page 52.
- <span id="page-50-1"></span>■ McAfee Total Protection Service Firewall See ["Configuring](#page-52-0) McAfee Total Protection Service Firewall to work with Symantec DLP Agent [\(client-side\)"](#page-52-0) on page 53.

# <span id="page-50-3"></span>Configuring Symantec AntiVirus 9.0 to work with Symantec DLP Agent (client-side)

Symantec AntiVirus 9.0 registers the Symantec DLP Agent as a medium-level threat. The software attempts to block the installation of the Symantec DLP Agent with a pop-up error message.

### <span id="page-50-2"></span>To configure Symantec AntiVirus 9.0

From the installation error pop-up message during the Symantec DLP Agent installation, select **Permit Always**.

# <span id="page-50-5"></span>Configuring Trend Micro PC-cillin 2007 v15.30 to work with Symantec DLP Agent (client-side)

Trend Micro reports  $\epsilon$ dpa.exe and CUI.exe as suspicious applications and blocks them. You must add edpa.exe and CUI.exe to the Trend Micro Exception List.

#### To configure Trend Micro PC-cillin 2007 v15.30

- 1 From the main console menu, open the**PreventUnauthorizedChanges** menu.
- 2 From the Virus & Spyware Controls option, click **Exception List**.
- 3 Click **Add Program**.
- 4 Add edpa.exe and  $CUI.$ exe to the list of acceptable programs.
- 5 Select **Trust** from the response drop-down menu.
- <span id="page-51-0"></span>6 Click **Save**.

## <span id="page-51-1"></span>Configuring Sophos Anti-virus and Firewall to work with Symantec DLP Agent (client-side)

Three configuration changes are required to ensure that the Symantec DLP Agent works correctly with Sophos Anti-virus and Firewall V7.6.1R.

First, Sophos Anti-virus reports  $\theta$  edpa.exe and  $\theta$  exections suspicious programs at the time of agent installation. You must configure Sophos to ignore the Symantec DLP Agent.

#### Configuring Sophos to ignore the Symantec DLP Agent:

- 1 Open Sophos Anti-virus.
- 2 Open the **Configure Sophos Anti-Virus** menu option.
- 3 Select the **Authorization** menu option.
- 4 In the **Authorization Manager** window, select the **Buffer overflow** tab.
- 5 Find the edpa.exe and  $wdp$ .exe programs that have been blocked and move them to the **Authorized list**.
- 6 Click **OK**.

Second, Sophos Anti-virus reports drivers  $v$  f smfd.sys and  $v$ rtam.sys as suspicious program. You must configure Sophos to accept these SYS files as valid files.

#### Configuring Sophos to accept Symantec DLP Agent drivers:

- 1 Open Sophos Anti-virus.
- 2 Open the Configure Sophos Anti-virus menu option.
- 3 Select the Authorization menu option.
- 4 In the **Authorization Manager** window, select the **Buffer overflow** tab.
- 5 Find the  $v$ fsmfd.sys and  $v$ rtam.sys files that have been blocked and move them to the **Authorized list**.
- 6 Click **OK**.

Third, Sophos firewall blocks access when the Symantec DLP Agent initiates communication with the Endpoint Server. You must allow the  $\epsilon$ dpa.exe application access to the network.

#### Configuring the Sophos firewall to allow Symantec DLP Agent to access the network:

- 1 On the pop-up warning window, select the **Add the checksum to existing checksums for this application option.**
- <span id="page-52-0"></span>2 Click **OK.**

# <span id="page-52-2"></span>Configuring McAfee Total Protection Service Firewall to work with Symantec DLP Agent (client-side)

By default, McAfee Total Protection Service blocks the Symantec DLP Agent (edpa.exe)from communicating with the Endpoint Server.If you already installed McAfee Total Protection Service on a client computer, configure the client firewall to allow full access for edpa.exe.

If you have not yet installed McAfee Total Protection Service, create a default server policy that gives full access to edpa.exe during installation.

See "To create a custom server policy for [edpa.exe](#page-45-1) access" on page 46.

#### To configure the McAfee Total Protection Service client firewall

- 1 In the taskbar, right-click the icon for McAfee Total Protection Service and select **Firewall Settings**.
- 2 Select the **Internet Applications** tab.
- **3** Select the edpa.exe application in the **Internet Applications** list, then select the **Full Access** option in **Permissions**.
- <span id="page-52-1"></span>4 Click **OK**.
- 5 Restart allWindows services that are associated with McAfee Total Protection Service.

# <span id="page-52-3"></span>Configuring Symantec NetBackup 6.5 to work with Windows Vista

Symantec NetBackup fails to back up and restore after Symantec DLP Agent is installed on Windows Vista. The master server returns "Error code 23: A read

operation from a socket failed, to NetBackup client." The server's administrative console displays "Error code 25," which is related to time-out settings under the respective Windows Vista client section.

#### To configure Symantec NetBackup 6.5

Make sure that you have installed Microsoft Windows Vista Service Pack 1.

To download Service Pack 1, go to: http://support.microsoft.com/ and search for Windows Vista SP1.

The Symantec DLP Agent requires Service Pack 1 on Microsoft Windows Vista computers. If you do not install Service Pack 1, you must manually restart NetBackup 6.5 after the Symantec DLP Agent starts on each endpoint computer.

# Index

### <span id="page-54-0"></span>**A**

Adobe Reader [27](#page-26-2) AIM [40](#page-39-0) AIM Pro [40](#page-39-1) **AJAX** requirements [21](#page-19-1) Apache Tomcat [27](#page-26-3)

## **B**

Blue Coat ProxySG [32](#page-31-1) boot filesystem [22](#page-21-0) browser requirements [23](#page-22-2) Bs Recorder Gold [41](#page-40-0) BsClip [40](#page-39-2) BurnAware [41](#page-40-1)

# **C**

cache requirements [20](#page-19-2) CD/DVD copying [40](#page-39-3) Cheetah Burner [41](#page-40-2) Cisco CSA Management Center [44](#page-43-2) Command Burner [41](#page-40-3) communications requirements large/very large installations [14](#page-13-0) small/medium installations [13](#page-12-1) CopyToDVD [41](#page-40-4) CPU requirements [20](#page-19-2) CPU speed requirements [20](#page-19-2) Creator10 [41](#page-40-5)

# **D**

dagsnap [29](#page-28-1) Deep Burner [41](#page-40-6) disk requirements large/very large installations [14](#page-13-1) small/medium installations [12](#page-11-2)

## **E**

EDM size [11](#page-10-1) 802.x [33](#page-32-1) email applications [40](#page-39-4) employees, number of [11](#page-10-2) Endace card driver [27](#page-26-4) Endpoint Data Loss Prevention compatibility [38](#page-37-5) operating systems [38](#page-37-6) Endpoint Prevent supported applications [39](#page-38-1) Eudora [40](#page-39-5)

## **F**

Firefox [23](#page-22-3) FTP [40](#page-39-6)

### **G**

GEAR for Windows [41](#page-40-7)

# **H**

hard disk requirements [20](#page-19-2) hardware requirements [20](#page-19-2) HTTP proxies. *See* proxy servers

### **I**

ICAP [33](#page-32-2) IDM size [11](#page-10-1) installation [10](#page-9-1) *See also* detection server installation *See also* Enforce server installation *See also* single-tier installation *See also* three-tier installation *See also* two-tier installation installation scale [11](#page-10-3) installations large/very large [11](#page-10-4) size of [11](#page-10-3) small/medium [11](#page-10-4) Instant messaging [39](#page-38-2)

Internet Explorer [23](#page-22-4)

### **J**

Java Runtime Environment (JRE) [27](#page-26-5)

### **L**

large/very large installations [11](#page-10-4) communications requirements [14](#page-13-2) disk requirements [14](#page-13-3) hardware requirements [13](#page-12-2) memory requirements [14](#page-13-4) processor requirements [13](#page-12-3) LDAP browser [29](#page-28-2) Linux platforms browsers, supported [23](#page-22-3) operating system requirements [15](#page-14-1) RPMs, required [28](#page-27-1) SeLinux [28](#page-27-2) Lotus Notes [40](#page-39-7)

### **M**

McAfee ePolicy Orchestrator [45](#page-44-1) McAfee Total Protection Service [46](#page-45-2), [53](#page-52-2) memory requirements large/very large installations [14](#page-13-5) small/medium installations [12](#page-11-3) Microsoft IIS requirements [21](#page-19-1) Microsoft Internet Explorer [23](#page-22-4) Microsoft ISA [32](#page-31-2) Microsoft.NET requirements [21](#page-19-1) mkisofs [41](#page-40-8) Mozilla Firefox [23](#page-22-3) MS ISA [33](#page-32-3) MSN Messenger [40](#page-39-8)

### **N**

Nero [41](#page-40-9) network requirements [20](#page-19-2) Network Discover data repositories [34](#page-33-2) network traffic volume [11](#page-10-5) number of employees [11](#page-10-2)

### **O**

operating system requirements [21](#page-19-1) operating systems endpoint system requirements [17](#page-16-2) server requirements [15](#page-14-2) opt filesystem [22](#page-21-0) Oracle database requirements [21](#page-20-1) Outlook [40](#page-39-9)

### **P**

planning considerations [9](#page-8-2) processor requirements large/very large installations [13](#page-12-4) small/medium installations [12](#page-11-4) product compatibility Endpoint Data Loss Prevention [38](#page-37-5) Endpoint operating systems [38](#page-37-6) Endpoint Prevent supported applications [39](#page-38-1) Network Discover data repositories [34](#page-33-2) network interfaces and configurations [33](#page-32-4) proxy servers compatibility with [32](#page-31-3)

## **R**

RAM requirements [20](#page-19-2) Red Hat Package Managers [28](#page-27-1) requirements. *See* system requirements Roxio [41](#page-40-10) RPMs [28](#page-27-1)

### **S**

Secure Computing Secure Web [32](#page-31-4) SeLinux [28](#page-27-2) Services for UNIX [28](#page-27-3) Silent Night Micro Burner [41](#page-40-11) single-tier installation [10](#page-9-1) small/medium installations [11](#page-10-4) communications requirements [13](#page-12-5) disk requirements [12](#page-11-5) hardware requirements [12](#page-11-6) memory requirements [12](#page-11-7) processor requirements [12](#page-11-8) SMTP [33](#page-32-5) software requirements [21](#page-19-1)

software, third-party recommended [29](#page-28-3) required [27](#page-26-6) Sophos Anti-virus [47,](#page-46-2) [52](#page-51-1) Sophos Application Control [48](#page-47-3) Sophos Enterprise Console [47](#page-46-3) Sophos Firewall [48](#page-47-4) SQL Server requirements [21](#page-19-1) Squid Web Proxy [32](#page-31-5) Star Burn [41](#page-40-12) Symantec AntiVirus 9.0 [51](#page-50-3) Symantec Critical System Protection [48](#page-47-5) Symantec DLP Agent Cisco CSA Management Center [44](#page-43-2) client-side applications [51](#page-50-4) McAfee ePolicy Orchestrator [45](#page-44-1) McAfee Total Protection Service [46](#page-45-2), [53](#page-52-2) server-side application [44](#page-43-3) Sophos Anti-virus [47,](#page-46-2) [52](#page-51-1) Sophos Application Control [48](#page-47-3) Sophos Enterprise Console [47](#page-46-3) Sophos Firewall [48](#page-47-4) Symantec AntiVirus 9.0 [51](#page-50-3) Symantec Critical System Protection [48](#page-47-5) Symantec NetBackup [53](#page-52-3) Trend Micro PC-cillin [51](#page-50-5) Symantec Management Platform [19](#page-18-1) system requirements [20](#page-19-3) Symantec NetBackup and Windows Vista [53](#page-52-3) Sysinternals Suite [29](#page-28-4) system requirements about [20](#page-19-3) browser requirements [23](#page-22-2) large/very large installations [13](#page-12-2) operating systems, endpoints [17](#page-16-2) operating systems, servers [15](#page-14-2) Oracle database requirements [21](#page-20-1) planning considerations [9](#page-8-2) scale of installation [11](#page-10-3) small/medium installations [12](#page-11-6) software, third-party (recommended) [29](#page-28-3) software, third-party (required) [27](#page-26-6) Symantec Management Platform [19](#page-18-1) virtualization support [23](#page-22-5)

### **T**

three-tier installation [10](#page-9-1) Thunderbird [40](#page-39-10)

tiers, installation [10](#page-9-1) Trend Micro PC-cillin [51](#page-50-5) two-tier installation [10](#page-9-1)

### **V**

virtualization support [23](#page-22-5) VM. *See* virtualization support VMware [28](#page-27-4)

### **W**

Web browser requirements [21](#page-19-1) Webwasher [32](#page-31-4) Windows 2003 [38](#page-37-7) Windows 64-bit [39](#page-38-3) Windows 7 [39](#page-38-4) Windows platforms browsers, supported [23](#page-22-6) enpoint operating systems [17](#page-16-3) operating system requirements [15](#page-14-3) Services for UNIX [28](#page-27-5) Windows Services for UNIX [28](#page-27-3) Windows Vista [39](#page-38-5) Windows Vista and Symantec NetBackup [53](#page-52-3) Windows XP [38](#page-37-8) WinPcap [27](#page-26-7) Wireshark [29](#page-28-5)

### **Y**

Yahoo Messenger [39](#page-38-6)